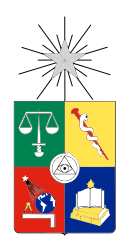

UNIVERSIDAD DE CHILE FACULTAD DE CIENCIAS FÍSICAS Y MATEMÁTICAS DEPARTAMENTO DE CIENCIAS DE LA COMPUTACIÓN

### SISTEMA DE REVISIÓN DE EVALUACIONES PARA U-CURSOS

### MEMORIA PARA OPTAR AL TÍTULO DE INGENIERO CIVIL EN COMPUTACIÓN

### JOSÉ IGNACIO GARRIDO ARROYO

### PROFESOR GUÍA: PATRICIO POBLETE OLIVARES

MIEMBROS DE LA COMISIÓN: JAVIER VILLANUEVA GONZÁLEZ NANCY HITSCHFELD KAHLER

> SANTIAGO DE CHILE 2016

## Resumen

El proceso de evaluación corresponde a uno de los proceso elementales en el ámbito académico en la Facultad de Ciencias Físicas y Matemáticas de la Universidad de Chile. Dentro del transcurso de este proceso, ocurre un sub-proceso de revisión de evaluaciones conocido informalmente como "reclamo". Este se desarrolla de manera presencial y permite a los estudiantes revisar la corrección de sus evaluaciones en caso de dudas con respecto al resultado y solicitar una re-corrección en caso de errores. Sin embargo, este proceso implica la utilización de tiempo que no se encuentra contabilizado en las horas de docencia de un curso y, además, se convierten en una oportunidad para que los estudiantes soliciten una nota mayor sin tener razones fundamentadas para ello.

Por otro lado, la plataforma U-Cursos fue desarrollada por el Área de Infotecnologías de la Facultad en el año 2001 y provee diversos servicios orientados a apoyar la docencia presencial y mejorar las metodologías de trabajo, siendo principalmente un nexo entre los estudiantes y el equipo docente. En sus más de 10 años de existencia, se ha convertido en la principal herramienta digital entre los diversos actores de la universidad.

En este trabajo de memoria se propuso diseñar e implementar un sistema de revisión de evaluaciones que consiste en la digitalización, en caso de ser necesario, de las respuestas y la integración con la plataforma de U-Cursos, que sea útil y usable. Para esto, el trabajo consistió de dos etapas fundamentales: la digitalización e identificación de las evaluaciones y la integración con el sistema de U-Cursos. Para la primera etapa se realizó el proceso de estandarización de la hoja de respuesta de las evaluaciones, de manera de proveer un mecanismo de identificación al momento de escaneo que permita relacionar una hoja con un estudiante de manera automática, utilizando herramientas de reconocimientos de patrones. De esta forma, una vez cargadas las digitalizaciones en el sistema, se puede realizar de manera rápida la revisión de evaluaciones por parte de los estudiantes en la plataforma U-Cursos, permitiendo agregar comentarios y obtener respuestas por parte del equipo docente. El sistema finalmente implementado cumple con los requisitos propuestos para su diseño, encontrándose buenos resultados en las pruebas de uso realizadas, en las que el resultado de identificación en un curso real fue del 76 %, y en donde el principal motivo de los errores se debió a errores de los mismos estudiantes que no completaron correctamente la hoja de respuesta.

Finalmente, este trabajo representa una primera aproximación a la integración de nuevas tecnologías al proceso de revisión de evaluaciones en la plataforma U-Cursos, mostrando las ventajas que se pueden obtener al llevar acabo el proceso de manera digital, entre las que se encuentra principalmente la transparencia del proceso.

"... We can learn from the past, but those days are gone We can hope for the future, but there might not be one"

> a mi madre M. Isabel y hermano Leonardo Sin ellos no sería quién soy.

> > y en especial a Marta Por enseñarme a disfrutar cada día.

## Agradecimientos

En primer lugar dar gracias a mi madre y hermano por todo el apoyo que siempre me han dado en todos los pasos que he tomado en la vida. En especial a mi mamá M. Isabel por habernos criado sola durante todos estos años con gran esfuerzo y sacrificio. Hoy esto es gracias a ella para que pueda sentirse muy orgullosa de sus logros.

Gracias a mis compañeros y amigos que me han acompañado a lo largo de la carrera, con innumerables horas de trabajo, entretenimiento y distensión. Por ayudarme a disfrutar mi paso por la universidad a tope y por haberme ayudado en los momentos difíciles.

Agradecimientos también para Javier por la oportunidad de realizar este trabajo. A todo el equipo del ADI por el apoyo constante y el recibimiento, en especial a Willy, Manuel y Alfredo por los momentos de paciencia, por la enseñanza y la preocupación de mi trabajo. Gracias también a Patricio Poblete, profesor guía de esta memoria, por la dedicación, confianza y tiempo empleado.

Finalmente, agradecer a la persona más importante que he conocido, Marta, por la paciencia, el esfuerzo y la bondad que cada día tiene conmigo. Por acompañarme en el camino constante de la vida, dando pequeños pasos hacía un mejor lugar y aprovechando cada día vivido juntos.

## Tabla de Contenido

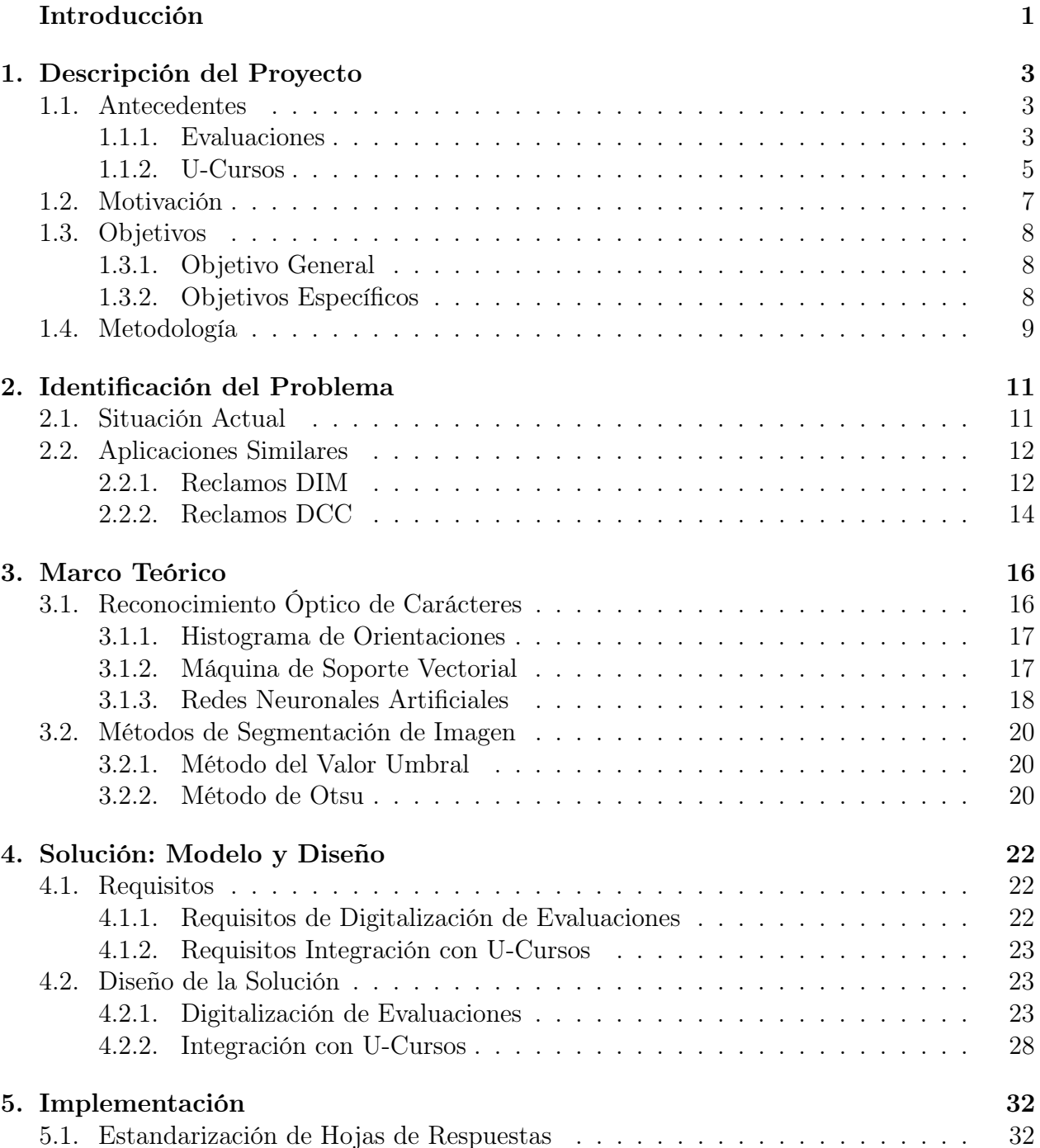

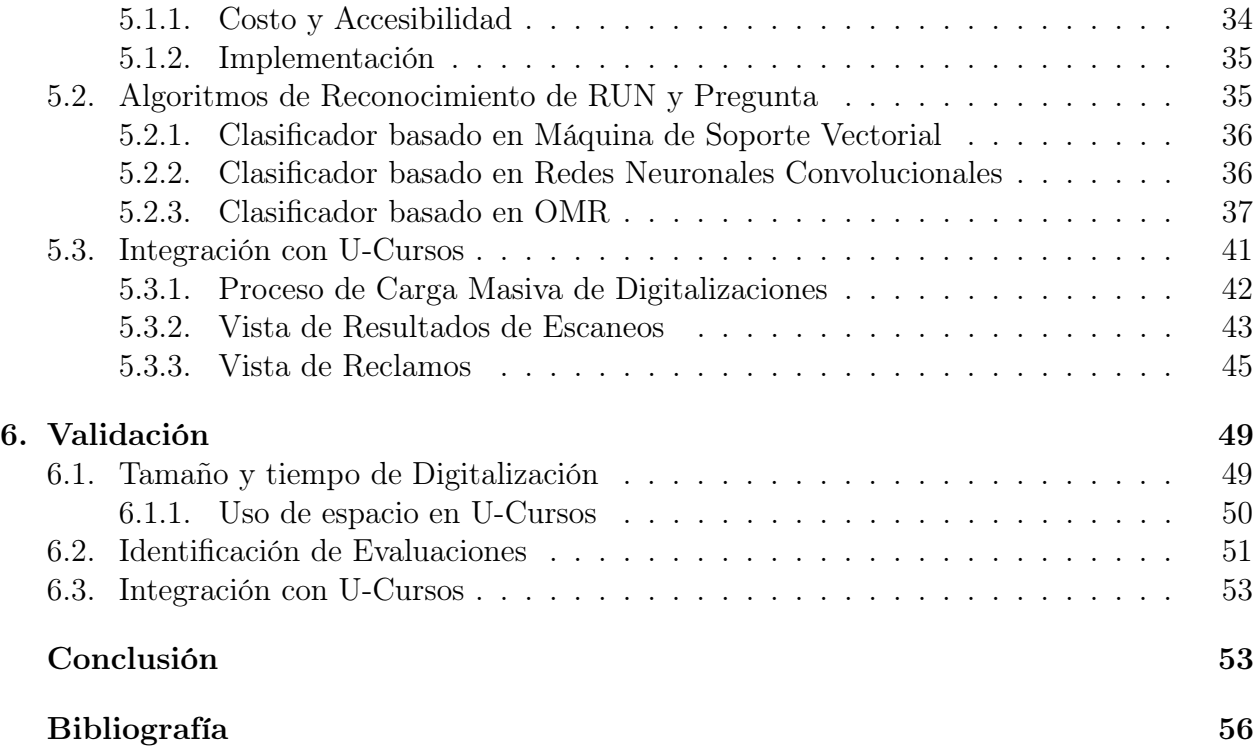

# Índice de Tablas

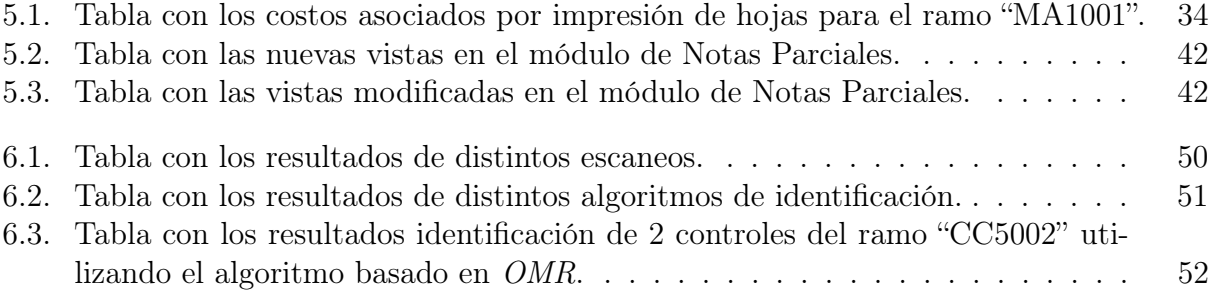

# <span id="page-7-0"></span>Índice de Ilustraciones

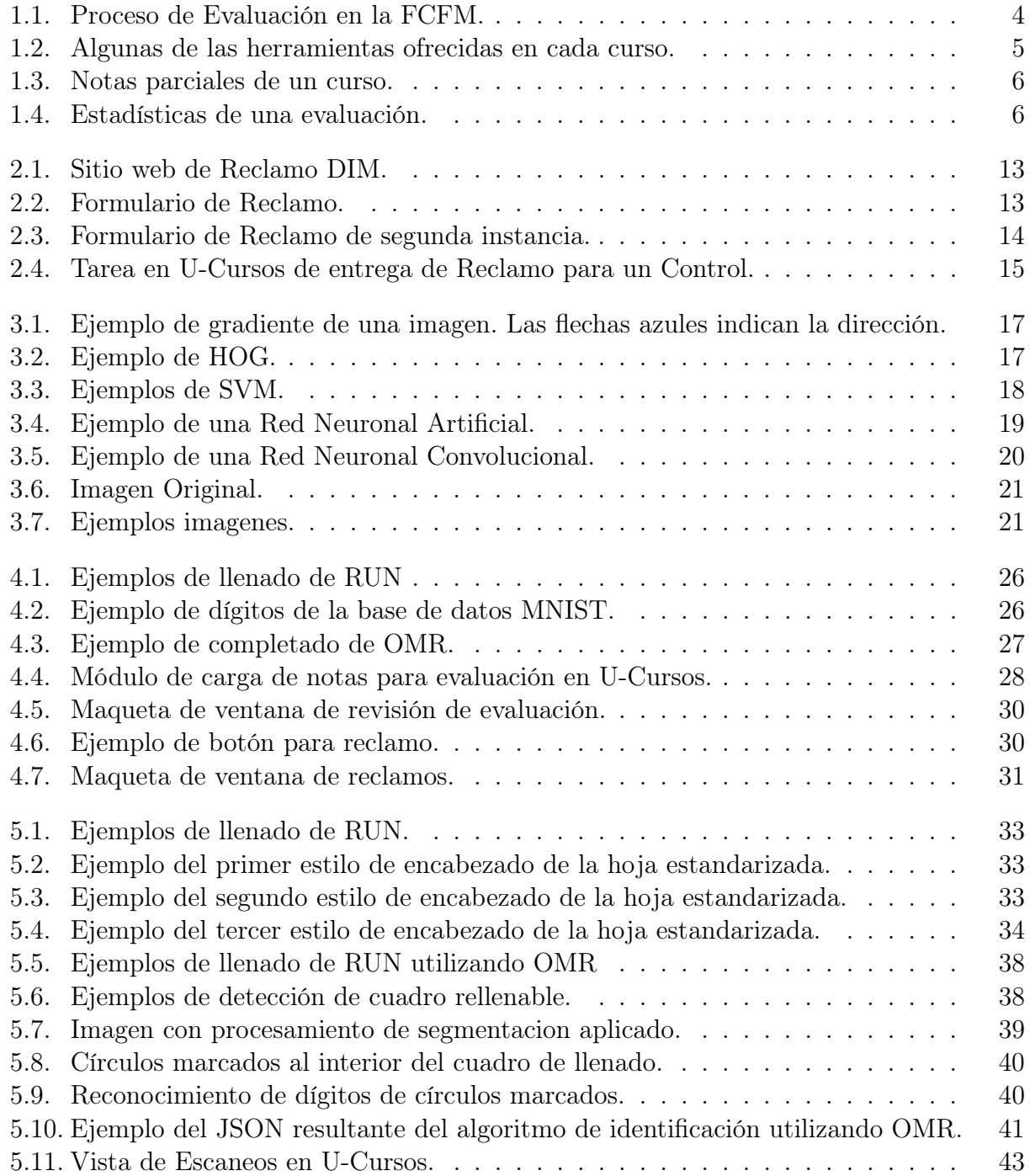

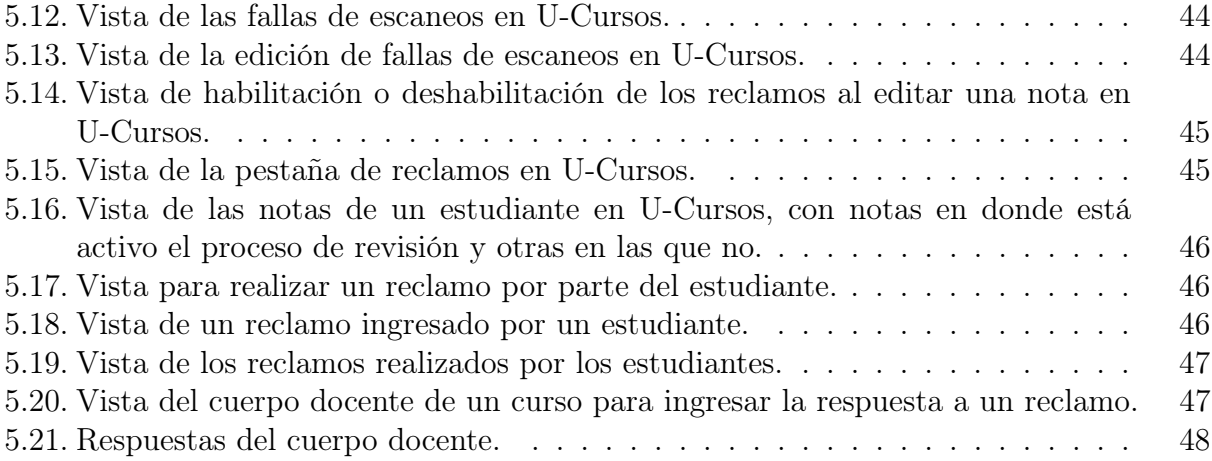

## Introducción

Muchas personas que han pasado por un proceso evaluativo como una prueba, ejercicio u otro, con un resultado final insatisfactorio se pregunta en qué se equivocó, cómo mejorar y si está seguro de sus respuestas, comprobar que la corrección haya sido correcta. El proceso de evaluación en la Facultad de Ciencias Físicas y Matemáticas (FCFM) de la Universidad de Chile, corresponde a uno de los procesos elementales en el ámbito académico universitario tanto para estudiantes como para docentes. Dentro del transcurso de este proceso existe un sub-proceso que no se encuentra reglamentado por la Escuela de Ingeniería y Ciencias de la FCFM, que tiene a su cargo la administración central de todos los planes de estudios de pregrado y la coordinación de la enseñanza que imparten los departamentos académicos, que permite a los estudiantes revisar la corrección de sus evaluaciones en caso de dudas con el resultado. Pese a no estar regulado, este proceso es aceptado por los distintos estamentos y se utiliza en los diversos ramos dictados por la FCFM.

El proceso de revisión de una evaluación, conocido informalmente como "reclamo", es realizado de diferentes maneras dependiendo de cada ramo dictado, pero donde su principal esencia es permitir a los estudiantes poder revisar sus evaluaciones de manera de observar su corrección y corroborar que ésta haya sido correcta y sin errores y, por tanto, que la nota obtenida sea un reflejo de lo contestado, o pedir una modificación de la nota en caso de errores. Además, es una gran oportunidad para que el estudiante obtenga una retroalimentación cuando se ha equivocado en contestar una pregunta, consultando y aclarando sus dudas.

En la mayoría de los casos, la revisión de una evaluación se realiza de forma presencial, en el cual un ayudante o profesor auxiliar del ramo (en la mayoría de los casos, estudiantes de años superiores) se reúne en un lugar, público o privado, con los estudiantes donde les permite observar sus evaluaciones corregidas y que realicen consultas respecto a éstas. En caso de que el estudiante detecte algún inconveniente con su corrección, puede discutirlo con el ayudante o auxiliar, quien puede modificar la corrección realizada y, por ende, la nota final de la evaluación.

Sin embargo, este proceso implica la utilización de tiempo no contabilizado dentro de las horas de docencia, tanto de estudiantes como de ayudantes. Además, las revisiones de controles presenciales se convierten en una oportunidad para que los estudiantes soliciten una nota mayor sin tener una razón fundamentada de manera de obtener, por ejemplo, las décimas necesarias para aprobar el curso o para lograr la exención del examen.

Por otro lado, la FCFM cuenta con la plataforma web llamada U-Cursos, la cual cuenta con diversas herramientas para el apoyo en el proceso de aprendizaje, que es utilizada am-

pliamente por todos los estudiantes y docentes en la Facultad. Esta plataforma fue creada por el Área de Infotecnologías (ADI) en el año 2001 [\[4\]](#page-65-1) y provee servicios tales como: registro de notas, recepción de tareas, gestor de material docente, foros de discusión, entre otros. No obstante, esta herramienta web no contiene soporte para la realización de las revisiones de evaluaciones, razón por la cual resulta atractivo potenciar dicha plataforma para que incluya este proceso.

A continuación, se explicitarán todos los pasos necesarios, tanto para comprender en mayor detalle el problema, como para la solución propuesta. En el capítulo uno se entregará un contexto previo y una explicación más profunda y acabada de los objetivos que se buscan y las metodologías utilizadas. En el capítulo dos se explicará el problema en conjunto con los actores involucrados en el proceso. Posteriormente, en el capítulo tres se explicarán algunos conceptos teóricos que no sean de conocimiento general mientras que en el capítulo cuatro se discutirá acerca de la solución planteada al problema. En los capítulos cinco y seis se explicará brevemente como se llevó a cabo la implementación y validación efectuada de la solución al problema, finalmente en el capítulo siete se concluirán respecto a los resultados encontrados, presentando además posibles propuestas para trabajos futuros.

## <span id="page-12-0"></span>Capítulo 1

## Descripción del Proyecto

A continuación, se presentarán los conceptos básicos necesarios para la comprensión de la memoria. Primero, se introducirá el proceso de evaluación en la FCFM, los actores involucrados y los aspectos importantes a considerar para, posteriormente, mostrar la plataforma U-Cursos y explicar los módulos que contiene que son relevantes para el proceso de revisión de evaluaciones. Luego, se profundizará en los elementos que motivaron esta memoria y la relación que poseen en conjunto con los objetivos. Finalmente, se mencionará concisamente la metodología seguida para afrontar el problema y la implementación de la solución.

### <span id="page-12-1"></span>1.1. Antecedentes

#### <span id="page-12-2"></span>1.1.1. Evaluaciones

El proceso evaluativo se encuentra especificado en el Titulo VII del reglamento de estudios de la FCFM [\[5\]](#page-65-2), en donde se establece que el rendimiento académico de los estudiantes está expresado en una escala de notas de 1 a 7, aproximada a la décima de punto, siendo la nota mínima de aprobación de un 4,0.

A pesar de que las evaluaciones varían entre los distintos cursos, profesores y departamentos, la evaluación normal de un curso se realiza mediante controles o pruebas efectuados durante el período de clases del semestre, un examen final y, opcionalmente, actividades complementarias tales como ejercicios, laboratorios, tareas, entre otros.

Tanto los controles como el examen final consisten básicamente en que un estudiante responde una cierta cantidad de preguntas de forma escrita, en la mayoría de los casos, que el profesor ha estimado es conveniente para probar si el estudiante adquirió las competencias que se buscan desarrollar en un curso.

Estas preguntas posteriormente son corregidas por los ayudantes, profesores auxiliares o el profesor de cada curso, acorde a las respuestas entregadas por los estudiantes, y se determina

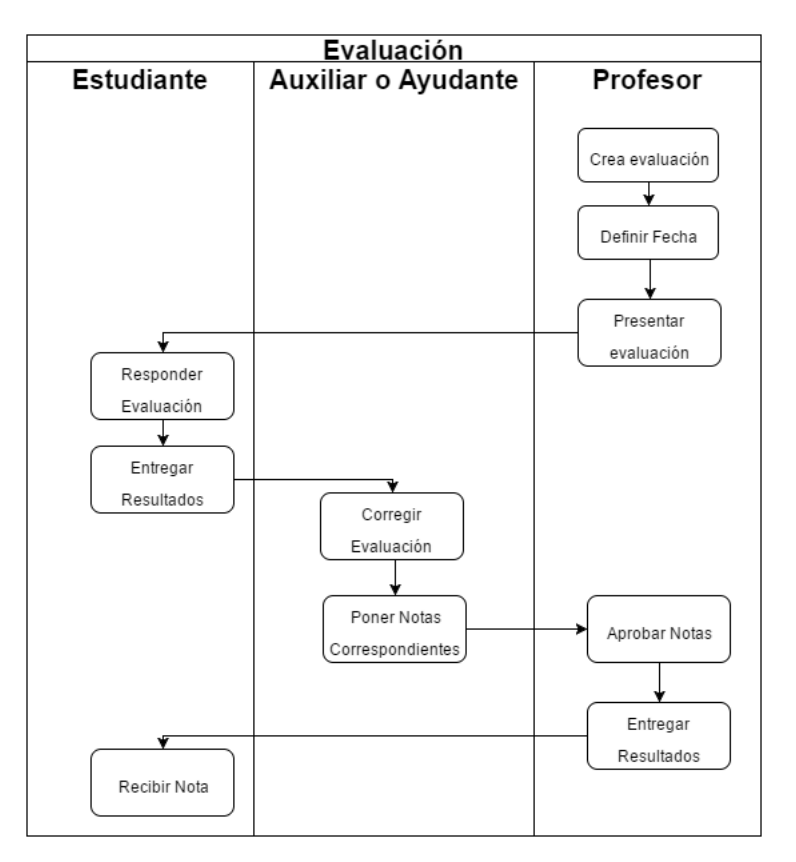

<span id="page-13-0"></span>un resultado final con una nota. Un ejemplo de este proceso se puede observar en la figura [1.1.](#page-13-0)

Figura 1.1: Proceso de Evaluación en la FCFM.

Generalmente, los cursos cuentan con 2 o 3 controles y en conjunto con el examen suelen corresponder a un 60-70 % de la nota final de un ramo llamado "nota de control". Se suelen rendir presencialmente en horarios y fechas establecidas con anticipación, en una sala designada para ello, y se realizan de manera individual.

Junto con los controles están las evaluaciones complementarias que suelen ser ejercicios, tareas, laboratorios, trabajos grupales, proyectos u otros. Estas evaluaciones son las que más varían de curso en curso puesto que se amoldan a la metodología aplicada en cada uno de ellos, con objetivos evaluativos distintos.

Por ejemplo, los ejercicios corresponden a pruebas de menor longitud que se realizan con mayor frecuencia que los controles, suelen ser de menor duración y más concisos. Las tareas, por otro lado, son evaluaciones que se realizan en periodos más largos de tiempo, fuera del horario de docencia, con plazos claramente establecidos y que se pueden realizar tanto individual como grupalmente, éstas buscan un desarrollo más práctico de lo aprendido. Otros ejemplos de instancias evaluativas presenciales distintas a las pruebas son los laboratorios, donde los estudiantes asisten, realizan una actividad práctica o experimento y son evaluados en base a sus resultados, o las presentaciones en las cuales uno o más estudiantes exponen los resultados de un trabajo realizado.

Para la aprobación de un curso [\[5\]](#page-65-2), los estudiantes deben cumplir con tener al menos 4,0

como nota de control y como nota en cada una de las actividades complementarias.

Aquellos estudiantes que no cumplan con las condiciones de aprobación quedan reprobados y su calificación final se expresa en forma literal como "R".

Sin embargo, dentro del reglamento no se encuentra señalado la revisión de evaluaciones que se realiza posterior a la entrega de resultados de una evaluación y por tanto, no se encuentra incluído dentro del proceso de evaluación en la FCFM.

### <span id="page-14-0"></span>1.1.2. U-Cursos

El Área de Infotecnologías (ADI) de la FCFM está conformado por un equipo de personas dedicadas a dar soluciones tecnológicas a la Universidad de Chile. Una de sus destacadas soluciones es la plataforma U-Cursos.

Esta plataforma web está orientada en apoyar el aprendizaje, siendo principalmente un nexo entre los estudiantes y el equipo docente[\[3\]](#page-65-3). En cada semestre, los cursos en la Facultad tienen un espacio con acceso a distintas herramientas, de tal forma que cada uno de estos cursos no es equivalente a uno realizado con anterioridad. De esta forma, las distintas herramientas utilizadas se desarrollan en un ambiente único.

Entre las distintas herramientas con las que cuenta cada curso, se pueden encontrar foros para relacionarse y discutir, secciones de material (tanto docentes como de alumnos) para compartir documentos escritos o audio-visuales, publicación privada de notas parciales obtenidas por cada estudiante en las distintas evaluaciones a lo largo del semestre, entrega de tareas con plazos establecidos, entre otras.

<span id="page-14-1"></span>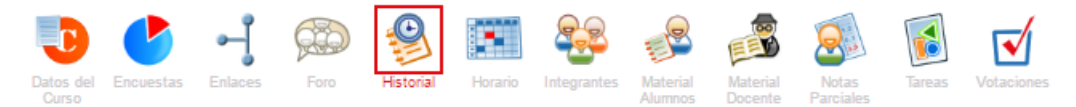

Figura 1.2: Algunas de las herramientas ofrecidas en cada curso.

Una de las herramientas más utilizadas, y que se conecta directamente con el proceso de evaluación, corresponde al módulo de Notas Parciales. Esta herramienta, como se mencionó anteriormente, permite llevar un registro de cada una de las notas obtenidas por un estudiante a lo largo del semestre en las distintas instancias evaluativas realizadas, permitiendo entregar los resultados de una evaluación de manera efectiva y confidencial, puesto que cada estudiante solo puede ver sus notas y las estadísticas del curso.

#### <span id="page-15-0"></span>**Notas Parciales**

| Usar la misma escala para todas las evaluaciones: No |  |             |                |                |                    |                            |  |
|------------------------------------------------------|--|-------------|----------------|----------------|--------------------|----------------------------|--|
| Evaluación                                           |  | <b>P1</b>   | P <sub>2</sub> | P <sub>3</sub> | Prom.              | Opciones                   |  |
| Controles                                            |  |             |                |                |                    |                            |  |
| Control 1                                            |  | 4.3<br>1/3  | 5.5<br>1/3     | 4.9<br>1/3     | 4.9                | Consultar                  |  |
| Control 2                                            |  | 6.0<br>1/3  | 3.5<br>1/3     | 4.6<br>1/3     | 4.7                | Consultar                  |  |
| <b>Promedio 'Controles'</b>                          |  |             |                |                | $4.8^{\degree}$    |                            |  |
| Examen                                               |  |             |                |                |                    |                            |  |
| Examen                                               |  | 4.5<br>1/3  | 5.0<br>1/3     | 6.0<br>1/3     | 5.2                | Consultar                  |  |
| <b>Examen Recuperativo</b><br>11/12/14               |  |             |                |                |                    |                            |  |
| Promedio 'Examen'                                    |  |             |                |                | $5.2^+$            |                            |  |
| <b>Tareas</b>                                        |  |             |                |                |                    |                            |  |
| Tarea 1                                              |  | 6.0<br>100% |                |                | 6.0                | Consultar                  |  |
| Tarea 3                                              |  | 4.4<br>100% |                |                | 4.4                | Consultar                  |  |
| Tarea 2                                              |  | 4.8<br>100% |                |                | 4.8                | Observaciones<br>Consultar |  |
| <b>Promedio 'Tareas'</b>                             |  |             |                |                | $5.1$ <sup>*</sup> |                            |  |

Figura 1.3: Notas parciales de un curso.

En la figura [1.3](#page-15-0) se pueden observar un ejemplo de las notas de un estudiante en un curso. Se muestran separadas en distintas categorías mostrando por un lado las nota de los controles, el examen y las tareas, junto con el promedio correspondiente en cada una de las categorías. Además, las evaluaciones se pueden subdividir en preguntas mostrando cada una las notas obtenidas y el promedio, que corresponde a la nota final de la evaluación.

Se cuenta también con otras opciones como la posibilidad de observar las notas en otras escalas distintas o de ver las estadísticas de una evaluación en concreto, como muestra la figura [1.4.](#page-15-1)

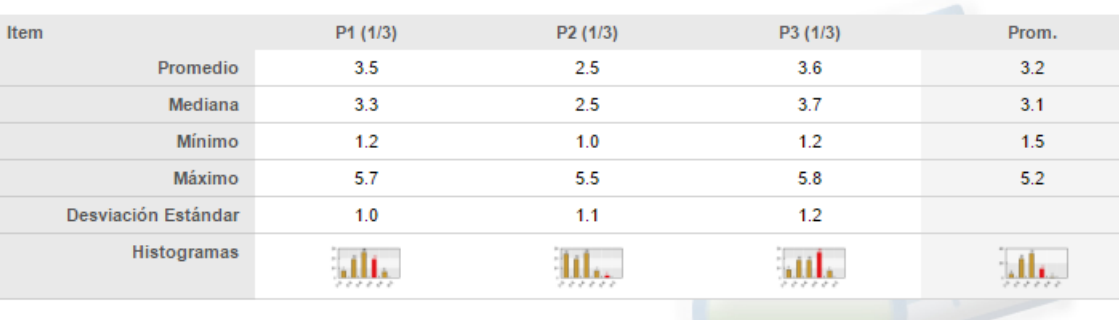

#### <span id="page-15-1"></span>**Estadísticas para Control 1**

Figura 1.4: Estadísticas de una evaluación.

Sin embargo, no existe una herramienta orientada al proceso de revisión de evaluaciones posterior a la entrega de los resultados, que permita a los estudiantes realizar consultas o recibir retroalimentación, salvo por un botón de consultas que dirige a un estudiante a la herramienta de U-Cursos para enviar un correo electrónico al cuerpo docente.

Por todo lo antes descrito, una correcta solución para la implementación de un sistema de revisión de controles en la plataforma U-Cursos, debe velar por satisfacer el cumplimiento de las reglas establecidas por la Escuela de Ingeniería y Ciencias de la FCFM. Además, debido a que se utilizará una plataforma web para realizar este proceso, es necesaria la digitalización de las respuestas a las distintas evaluaciones, en especial controles y exámenes, de manera de que cada estudiante pueda ver su respuesta y la corrección realizada por el cuerpo docente, de manera de evaluar si existen errores o no, de forma que sea fácil y amigable de usar.

### <span id="page-16-0"></span>1.2. Motivación

Si bien el actual proceso presencial de revisión de evaluaciones permite a cada estudiante velar por la corrección de éste, existen varios inconvenientes en los cuales se pueden realizar mejoras o presentar alternativas de solución que puedan ser atractivas para los actores involucrados en el proceso. El proceso actualmente se realiza en su mayoría para controles y ejercicios, dejando fuera otros tipos de evaluaciones que deben buscar mecanismos alternativos de revisión, como consultar directamente con el profesor o vía correo electrónico. Además, se dispone de tiempo adicional en su realización puesto que acontece fuera del tiempo destinado para docencia en el curso, tanto para estudiantes como para el cuerpo docente y, por otro lado, el uso de un espacio de reunión que podría ser utilizado de manera más efectiva, como por ejemplo, una clase en que se realice la resolución del control y se resuelvan las dudas existentes.

También, cabe mencionar que en el actual proceso se ven involucrados mayoritariamente los estudiantes, ayudantes y profesores auxiliares, mientras que los profesores no participan activamente del proceso y, por tanto, no dan cuenta de la retroalimentación que los alumnos están obteniendo, ni de los errores que se pudieron haber cometido durante el proceso. Junto con esto, está la oportunidad para que algunos de los estudiantes utilicen la instancia para fines para los cuales no fue previsto, como solicitar décimas adicionales sin tener una razón fundamentada de manera de obtener, por ejemplo, las décimas adicionales para aprobar el curso o lograr la exención del examen.

Por otro lado, se cuenta con U-Cursos, una plataforma ampliamente utilizada por los estudiantes y docentes en los distintos cursos de la FCFM, que cuenta con múltiples herramientas que ayudan en el proceso de aprendizaje. Al potenciar esta plataforma con nuevas herramientas, se puede mejorar la experiencia de los actores involucrados para que el proceso sea más simple, fácil, grato y, por tanto, mucho mejor.

En conjunto, la problemática (que se abordará en profundidad en el capítulo 2) consiste, primero, en la digitalización de las principales evaluaciones, controles y exámenes, de manera de contar con una copia digital consultable, segundo, en contar con una herramienta incluida

en U-Cursos para la revisión y consultas que se requiera realizar por parte de los estudiantes de las distintas evaluaciones, que permita que el proceso sea llevado acabo de manera más fácil y correcta, optimizando y estandarizando el proceso, que evite posibles malas prácticas (como favoritismos o alteraciones), dejando todo auditable y, lo más importante, que mejore la calidad de vida de los estudiantes y docentes, permitiéndoles realizar este proceso desde cualquier parte, lo que resulta muy relevante para personas de regiones o que se encuentren fuera del país.

Por lo tanto, la principal motivación de esta memoria es poder realizar un aporte real a un proceso que se realiza ampliamente en una gran cantidad de cursos en los distintos departamentos, donde el desafío consiste en abordar esta problemática, estudiar las posibles soluciones y proveer de una solución efectiva y útil para todos mejorando así la calidad de vida de los estudiantes y docentes.

### <span id="page-17-0"></span>1.3. Objetivos

Los objetivos de este trabajo de memoria se describen a continuación:

### <span id="page-17-1"></span>1.3.1. Objetivo General

Diseñar e implementar un sistema de revisión de evaluaciones que consiste en la digitalización, en caso de ser necesario, de las respuestas y la integración con la plataforma de U-Cursos, que sea útil y usable.

#### <span id="page-17-2"></span>1.3.2. Objetivos Específicos

- Medir la extensión y restricciones del problema.
- Estudiar el uso de un escáner como medio de digitalización de los controles, de manera que sea rápido y de buena calidad.
- Realizar el estudio de la cantidad de espacio a utilizar en disco duro de la digitalización de los controles.
- Estudiar, diseñar e implementar el proceso de identificación de controles escaneados o las tareas entregadas a través de la plataforma U-Cursos.
- Diseñar e implementar la herramienta integrada con U-Cursos para la realización del proceso de reclamo.

### <span id="page-18-0"></span>1.4. Metodología

El ADI cuenta con un equipo de profesionales de distintas disciplinas que siguen una metodología de trabajo. Inicialmente se realiza un estudio de la situación actual en el cual se encuentra la oportunidad de mejora, logrando un entendimiento más acabado de la situación actual y de las necesidades futuras. Posteriormente, se replantean procesos y se diseñan las herramientas de apoyo, implementando finalmente una solución ad-hoc.

En principio, por tanto, se debe realizar un estudio de la problemática a enfrentar, los actores participantes, el contexto actual y los requerimientos iniciales, de manera de comprender de mejor manera el proceso para posteriormente, en conjunto con el equipo, rediseñar y modelar tanto el problema como la solución y, finalmente, implementar y validar las mejoras propuestas.

Las plataformas desarrolladas por el ADI poseen un ambiente de desarrollo. Esto significa que se posee una copia de la herramienta, pero en un servidor distinto al público, orientado a la realización de pruebas con datos reales o simulados. Además, dichas plataformas están estructuradas en módulos administrables que permiten el manejo de permisos y que son aislados de manera que el desarrollo de una persona no afecte al desarrollo otra.

U-Cursos posee una gran cantidad de módulos instalados dentro del servidor en una carpeta compartida, donde uno de ellos es el módulo principal. Para realizar una instalación local del sistema se debe poseer en el espacio propio de trabajo de una copia del módulo principal y se deben definir las variables por defecto que mencionen donde están las carpetas con los demás módulos. De esta forma se cargarán todos los módulos desde la carpeta compartida y, cuando se quiere realizar una mejora de alguno de los módulos, se copia solo la carpeta necesaria en un espacio de trabajo propio y se define una variable dentro de la instalación principal que fija el nuevo lugar de ese módulo.

Junto con esto, en cada uno de los módulos dentro de los sistemas, se divide la capa lógica de la capa de presentación, siguiendo el lineamiento del paradigma MVC (modelo-vistacontrolador). Es decir, dentro de cada módulo se pueden encontrar tres carpetas: templates, include y web. La primera de ella, sólo posee elementos con un lenguaje de marcado como HTML, donde se definen mayoritariamente los aspectos gráficos de la plataforma. En la carpeta include, mediante el lenguaje de programación PHP, se definen las funciones que centralizan los modelos, los cuales realizan las consultas pertinentes a la base de datos o procesamientos amplios reutilizables. Finalmente, en la carpeta web, se poseen los controladores, es decir, es la carpeta pública con los archivos que son llamados desde el exterior que orquestan las funciones que se deben llamar desde la carpeta include y determinan el template, un archivo HTML, con el cual se dispondrá la respuesta.

Como se mencionó anteriormente, el módulo en U-Cursos encargado de las evaluaciones corresponde a Notas Parciales. La mayor parte de la lógica detrás de esta herramienta se ubica en las funciones de la carpeta include. Por lo tanto, la metodología a seguir para la implementación de una solución de integración con la plataforma es crear una copia local de aquel módulo, configurando las variables correspondientes y crear nuevas funciones que en conjunto con las actuales permitan el funcionamiento del proceso completo del sistema de revisión de evaluación.

Finalmente, debido a que se poseen copias de los datos tanto de alumnos como de los cursos, es posible realizar pruebas del funcionamiento de la nueva herramienta, chequeando su correcto funcionamiento y realizando diversas pruebas de desempeño. Junto con esto, se cuenta con la aprobación del uso de controles reales, provisto por el curso "CC5002 - Desarrollo de Aplicaciones Web" del Departamento de Ciencias de la Computación (DCC), con los cuales se realizarán pruebas al proceso de digitalización, de forma de medir la factibilidad de la herramienta implementada.

## <span id="page-20-0"></span>Capítulo 2

## Identificación del Problema

Para comprender como concebir una solución se debe realizar una descripción más acabada del problema. En el primer capítulo, se explicó a qué corresponde una evaluación en la FCFM y cómo se realiza este proceso junto con la inclusión en U-Cursos, utilizando el módulo de Notas Parciales, para entregar los resultados a cada uno de los estudiantes. Se mencionó, de igual forma, que junto a este proceso se encuentra la revisión de evaluaciones o "reclamo" que se realiza una vez fueron entregados los resultados de una evaluación.

En este capítulo, se explicará con mayor detalle cómo se realiza este proceso, cuáles son sus falencias y cuáles son los puntos importantes que se tomaron en cuenta para proponer una solución. Además, se mencionarán otros intentos que se han realizado, específicamente para controles, dentro de ciertos departamentos de la FCFM.

## <span id="page-20-1"></span>2.1. Situación Actual

El proceso de revisión de evaluaciones para controles y ejercicios inicia una vez los resultados de una evaluación son entregados a los estudiantes, comúnmente por medio de U-Cursos, en el momento en que los ayudantes y/o profesores auxiliares dan la notificación de que se llevará acabo el "reclamo". Si se realiza de manera presencial, como en la mayoría de los casos, se designa un lugar y una fecha. En la reunión, a los estudiantes se les permite observar sus controles ya corregidos, además de realizar consultas a quién corrigió cada pregunta respectivamente y, en caso de ser necesario, modificar la corrección realizada y, por ende, la nota final de la evaluación.

Como se mencionó anteriormente, el procedimiento en el cual los ayudantes o profesores auxiliares de un curso deben llevar las respuestas ya corregidas de los estudiantes a un punto de reunión involucra el uso de tiempo no contabilizado de las horas destinadas para la docencia de dicho curso, junto con el uso del espacio involucrado que puede ser una sala de clases o un punto de encuentro público en la Facultad. Además, requiere de la asistencia presencial de los estudiantes a esta instancia, dejándolos fuera en caso de tener una emergencia para asistir o teniendo que recurrir a otros medios, como que un compañero le tome una fotografía a su prueba o que el auxiliar realice una segunda instancia, para poder realizar la revisión de su evaluación.

Ocurre con frecuencia que durante las consultas con respecto a su evaluación algunos estudiantes soliciten algunas décimas adicionales sin una justificación de por medio de manera de, por ejemplo, conseguir la nota necesaria para aprobar el curso o lograr la exención del examen. Esto ocurre, en parte, debido a que el profesor no participa activamente en esta instancia, por lo que es importante notar que a pesar de que podría ocurrir igualmente en el proceso realizado mediante U-Cursos, el profesor podría mirar las solicitudes que son realizadas en el "reclamo" y evaluar personalmente si la modificación de la nota final corresponde o no.

Un punto importante a considerar a la hora de realizar el "reclamo" en línea, es la de digitalizar las respuestas de las evaluaciones que entregaron los estudiantes. Esto debe realizarse una vez los ayudantes y profesores auxiliares realizaron la corrección de las evaluaciones, debido a esto, es necesario intervenir el proceso, mencionado en la figura [1.1,](#page-13-0) en un punto adicional, que corresponde al momento posterior a la corrección, de manera que ésta digitalización se realice paralelamente a la subida de la nota en U-Cursos para poder contar con ella en la plataforma y pueda ser visualizada por los distintos actores.

Los controles y ejercicios son rendidos en la mayoría de los casos de manera presencial, donde los estudiantes deben responder las preguntas requeridas en distintas hojas que pueden ser entregadas por el cuerpo docente o los mismos estudiantes pueden llevar las suyas propias. Uno de los principales desafíos entonces es lograr escanear estas respuestas, subirlas a U-Cursos y, por sobre todo, lograr la identificación de cada hoja con el estudiante que la contestó. Este procedimiento se debe poder realizar de manera rápida evitando, en la medida de lo posible que deba ser realizado manualmente por el cuerpo docente, para cada una de las hojas que se ha subido digitalmente. Sin embargo, considerando que las hojas de respuesta no se encuentran estandarizadas en la FCFM, en muchos casos los estudiantes traen sus propias hoja de distintos tamaños, colores y material, lo que puede dificultar el proceso de escaneo e identificación de estas evaluaciones. De igual forma, otro desafío importante a la hora de la digitalizar las hojas es tener en consideración el tamaño que tendrá el conjunto de escaneos resultante, de manera que no se sobrecargue el sistema de almacenamiento de U-Cursos.

### <span id="page-21-0"></span>2.2. Aplicaciones Similares

### <span id="page-21-1"></span>2.2.1. Reclamos DIM

Actualmente existe un sitio web de revisión de controles que es utilizado y pertenece al Departamento de Ingeniería Matemática (DIM) que implementa un proceso de reclamos en línea[1](#page-21-2) . Sin embargo, esta plataforma se utiliza en paralelo con un proceso de revisión presencial debido a que los estudiantes no tienen forma de visualizar en línea sus controles corregidos.

<span id="page-21-2"></span><sup>1</sup>http://reclamo.dim.uchile.cl/

Este proceso consta de 3 etapas [\[6\]](#page-65-4), la primera de ellas corresponde a la instancia presencial en la cual los estudiantes en conjunto con los ayudantes del curso, se juntan para poder observar las pruebas corregidas en un horario y lugar establecidos. Este proceso se realiza solamente una vez y en caso de presentarse problemas para asistir, se debe avisar con anticipación para coordinar una instancia especial. Se puede tomar nota o sacarle fotos a la prueba, pero está prohibido llevárselas o adulterarlas. Cabe destacar que los ayudantes que corrigen los controles son distintos de quienes realizan el proceso de "reclamo".

En la segunda etapa del proceso, los estudiantes realizan sus consultas o reclamos de cada una de las preguntas en el sitio web. Corresponde al único punto en el cual existe comunicación entre un estudiante y el ayudante que corrigió la pregunta respectiva. Al ingresar a la plataforma se le muestra a cada estudiante los cursos y evaluaciones disponibles, y al hacer click sobre una evaluación específica se muestra el detalle de cada pregunta junto con la nota correspondiente, tal como se muestra en la figura [2.1.](#page-22-0)

<span id="page-22-0"></span>

| Sistema de Reclamos<br>Departamento de Ingenieria Matemática |                |    |                 |                                      |                                |                      |
|--------------------------------------------------------------|----------------|----|-----------------|--------------------------------------|--------------------------------|----------------------|
| <b>LOGOUT</b><br><b>RECLAMOS</b>                             |                |    |                 |                                      | Alvarez Tapia, Rodolfo Eduardo |                      |
| Menu                                                         | <b>Notas</b>   |    |                 |                                      |                                |                      |
| <b>MA1000-01 Cálculo 1</b>                                   | Pregunta       | NI | NR <sub>1</sub> | <b>NR2</b>                           | Estado                         | <b>Fecha Termino</b> |
| C <sub>1</sub>                                               | P <sub>1</sub> | 40 | $\sim$          | $\overline{\phantom{a}}$             | R <sub>1</sub>                 | 09 de abr 14:30      |
| C <sub>2</sub>                                               |                |    |                 |                                      |                                |                      |
| C <sub>3</sub>                                               | P <sub>2</sub> | 55 | $\sim$          | $\sim$                               | R <sub>1</sub>                 | 09 de abr 14:30      |
|                                                              |                |    |                 | <b>DERATION CONTRACTOR DE CHILET</b> |                                |                      |

Figura 2.1: Sitio web de Reclamo DIM.

<span id="page-22-1"></span>Para realizar el "reclamo", cada estudiante debe hacer click en el botón "R1" mostrado en la figura anterior correspondiente a la pregunta que se desea reclamar, mediante el formulario que aparece en la figura [2.2](#page-22-1) con un ejemplo.

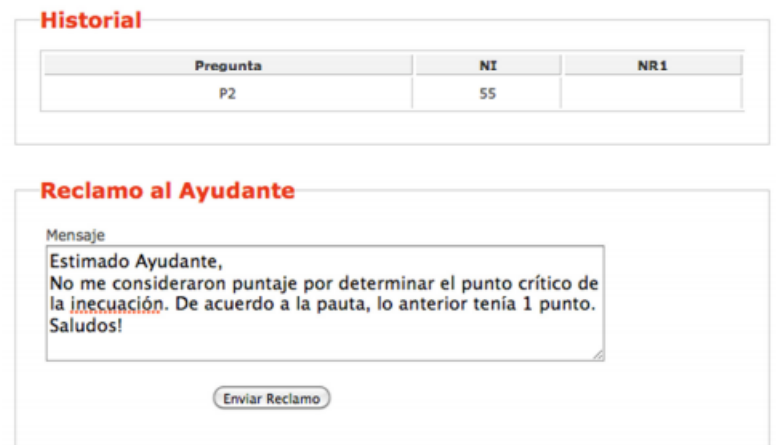

Figura 2.2: Formulario de Reclamo.

<span id="page-23-1"></span>Una vez finalizado el periodo permitido para reclamar, los ayudantes o profesores auxiliares responden a las consultas realizadas por los estudiantes, modificando su nota en caso de ser necesario y dejando una respuesta. La tercera y última etapa corresponde a un reclamo de segunda instancia y presupone una re-corrección de la pregunta por parte del coordinador del ramo o el profesor del curso, tal como muestra la figura [2.3.](#page-23-1) La respuesta es considerada como final y no existe instancia posterior que vaya por sobre la palabra del profesor.

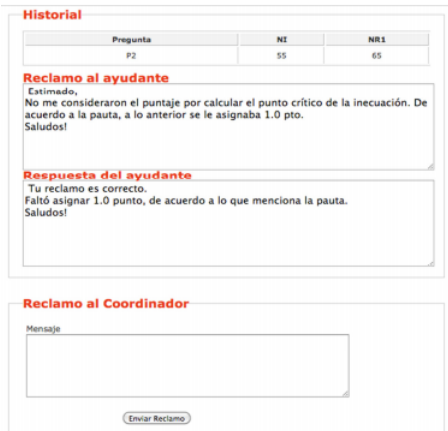

Figura 2.3: Formulario de Reclamo de segunda instancia.

Uno de los principales problemas es que se debe mantener un registro de las notas en dos plataformas distintas, Reclamos DIM y U-Cursos, puesto que hay una nula existencia de sincronización entre ambas herramientas y, por tanto se debe realizar el trabajo de subir las notas en dos oportunidades. Además, debido a que corresponde a un sistema del Departamento de Ingeniería Matemática, se realiza el proceso en los cursos matemáticos de primer y segundo año de Plan Común de Ingeniería y Ciencias, dejando fuera al resto de los cursos y departamentos.

### <span id="page-23-0"></span>2.2.2. Reclamos DCC

Por otro lado, el Departamento de Ciencias de la Computación realiza una instancia de "reclamo" en línea utilizando U-Cursos para el ramo "CC1002 - Introducción a la Programación" de primer año del Plan Común. Para realizar este proceso, una vez corregidos los controles de los estudiantes, se procede a escanearlos y subirlos a U-Cursos en la sección de Material Docente, dejándolos solo con visibilidad para los profesores auxiliares del curso. Las copias originales de los controles son entregadas a cada estudiante en clases y el profesor activa una entrega en la sección de Tareas en U-Cursos para que los estudiantes suban un archivo de texto con las consultas y/o reclamos correspondientes dentro de un plazo establecido, como muestra la figura [2.4.](#page-24-0)

Una vez acabado el plazo establecido, los auxiliares recopilan los archivos de texto entregados por los estudiantes y los revisan uno a uno, modificando la nota en caso de ser necesario y notificando el resultado mediante correo electrónico. El principal problema es que todas las herramientas de U-Cursos que fueron mencionadas anteriormente no fueron diseñadas para este proceso, por lo que no se realiza un uso adecuado de éstas.

<span id="page-24-0"></span>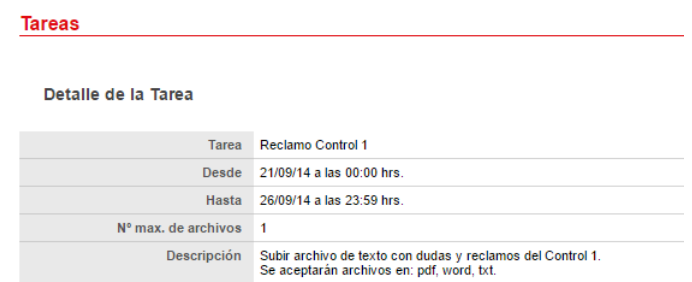

Figura 2.4: Tarea en U-Cursos de entrega de Reclamo para un Control.

Por tanto, el problema contiene 2 ejes fundamentales que deben resolverse. Primero, la digitalización de las respuestas de los estudiantes en el caso de controles, exámenes  $y/o$ ejercicios, de manera de contar con dicha información en U-Cursos, realizando la identificación de manera de asignar cada pregunta de un control al autor correspondiente. Y, segundo, la integración con la plataforma U-Cursos de forma de proveer un mecanismo integrado para realizar la revisión de las evaluaciones, con resultados inmediatos en la plataforma una vez las notas hayan sido publicadas en U-Cursos.

## <span id="page-25-0"></span>Capítulo 3

## Marco Teórico

Los conceptos relacionados al reconocimiento de imágenes que son utilizados en este trabajo no son de conocimiento general, por lo tanto, se explicarán de manera breve algunos de los elementos que se mencionarán en capítulos posteriores.

Con el paso del tiempo, se han desarrollado sofisticadas herramientas computacionales que permiten percibir el entorno y tomar acciones acorde a la información que se obtiene. Una de las áreas dedicadas al desarrollo de estas herramientas es la de Reconocimiento de Patrones, la cual corresponde a una disciplina científica cuyo objetivo es la clasificación de "objetos" en un número de categorías o clases. Dependiendo de la aplicación utilizada, estos "objetos" pueden ser imágenes o señales de onda de cualquier tipo de medidas que se necesiten clasificar. Estos "objetos" corresponden a un patrón.

Los patrones se clasifican utilizando como referencia ciertas medidas que son obtenidas en base a sensores, estas características medidas son llamadas rasgos o features. Un rasgo puede ser específico de la estructura de una imagen, como forma, color, textura u otro, como también puede ser el resultado de una operación aplicada a la imagen. El concepto de feature es general y la elección de cuales ocupar depende del problema específico que se quiere resolver. De igual forma, la manera en la que se expresan y describen estas características es conocida como descriptores visuales o visual descriptor.

## <span id="page-25-1"></span>3.1. Reconocimiento Óptico de Carácteres

El reconocimiento óptico de carácteres corresponde a un campo de investigación en la áreas de reconocimiento de patrones, inteligencia artificial y visión artificial. Su principal uso atañe a la digitalización de texto, ya sea escrito manualmente o perteneciente a un textos impresos pertenecientes a una cierta codificación de carácteres (o encoding), a partir de una imagen para ser almacenado en forma de datos y así interactuar con ellos a través de un programa de edición de texto o similar.

#### <span id="page-26-0"></span>3.1.1. Histograma de Orientaciones

<span id="page-26-2"></span>Un histograma de orientaciones (HOG por sus siglas en inglés) corresponde a un descriptor visual utilizado en procesamiento de imágenes con el propósito de detección de objetos [\[8\]](#page-65-5). Utiliza el cálculo del gradiente de una imagen que equivale a la variación local en la orientación de intensidad o color, un ejemplo de esto se puede ver en la figura [3.1.](#page-26-2)

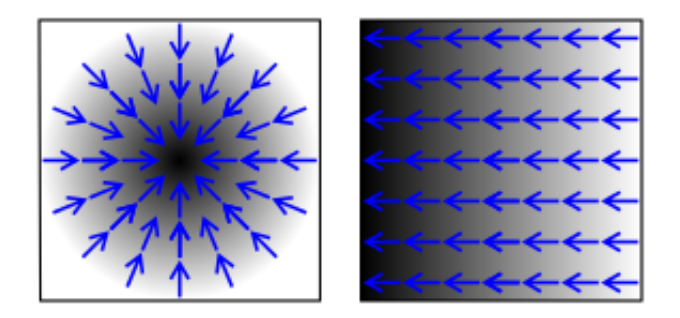

Figura 3.1: Ejemplo de gradiente de una imagen. Las flechas azules indican la dirección.

Para calcular el descriptor, una imagen es dividida en distintos segmentos conectados llamados celdas. Luego, se calcula el gradiente para cada píxel, se genera un histograma de orientación por celda y se normaliza por conjuntos de celda o bloques utilizando una medida de intensidad de dicho bloque. Finalmente, se concatenan los histogramas calculados en cada una de las celdas, obteniéndose así el descriptor visual. Un ejemplo se puede observar en la figura [3.2.](#page-26-3)

<span id="page-26-3"></span>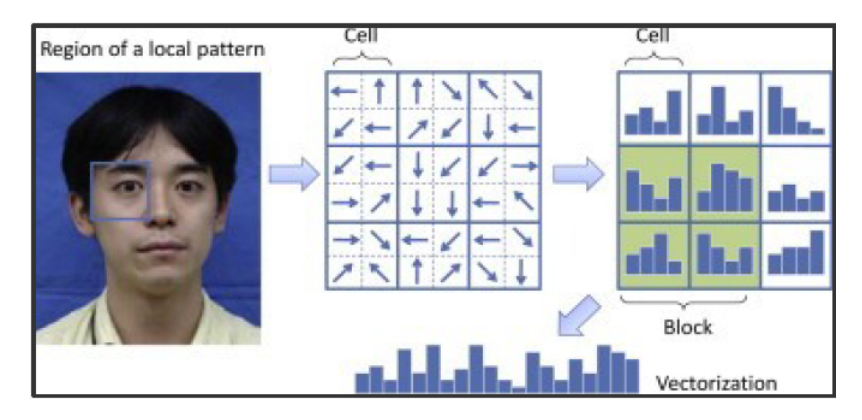

Figura 3.2: Ejemplo de HOG.

Una vez calculado el descriptor de HOG se puede utilizar para alimentar un clasificador como, por ejemplo, máquinas de soporte vectorial (que se explicarán brevemente en el siguiente punto), con información necesaria para realizar la clasificación de objetos o patrones.

#### <span id="page-26-1"></span>3.1.2. Máquina de Soporte Vectorial

Las maquinas de soporte vectorial (o *SVM* por sus siglas en inglés) son un conjunto de modelos y algoritmos de aprendizaje supervisado que son utilizados principalmente en problemas de clasificación y regresión. Dado un conjunto de datos de prueba o de entrenamiento, se etiquetan distintas clases y se entrena una SVM que permita predecir la clase de una nueva muestra [\[7\]](#page-65-6).

Tomando en consideración un conjunto de vectores de rasgos de cierta muestra, estos pueden pertenecer a dos clases en las que se desean clasificar, la idea es diseñar un hiperplano que separe correctamente los puntos, como muestra la figura [3.3a.](#page-27-1) Dicho hiperplano no es único y el algoritmo implementado puede converger a cualquier solución posible, sin embargo, una solución razonable es encontrar aquel que representa la mayor separación entre ambas clases. Un ejemplo de esto último puede observarse en la figura [3.3b.](#page-27-1)

<span id="page-27-1"></span>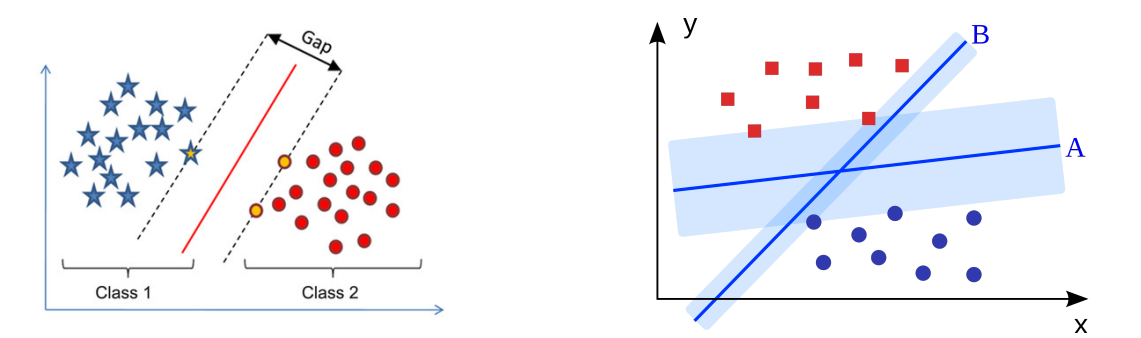

(a) Ejemplo de SVM con separación de clases. (b) Ejemplo de SVM con más de un hiperplano.

Figura 3.3: Ejemplos de SVM.

El caso de dos clases se puede extender para permitir la clasificación de múltiples clases distintas. La forma más común de realizar este procedimiento es reduciendo un problema de múltiples clases en múltiples problemas binarios.

#### <span id="page-27-0"></span>3.1.3. Redes Neuronales Artificiales

El término de Red Neuronal Artificial tiene sus origines en los intentos de representar matemáticamente el procesamiento de la información en los sistemas biológicos, como el cerebro. Consiste en una capa de neuronas (o nodos) de entrada (inputs), de uno o más capas de neuronas ocultas (*hidden layer*) y una capa final de neuronas de salida (*outputs*) [\[9\]](#page-65-7). Cada conexión entre capas está asociada a un número llamado peso (o weight en inglés). Un ejemplo de una red neuronal artificial se puede ver en la fig [3.4.](#page-28-0)

Matemáticamente, la sálida  $h_i$  de una neurona i en la capa oculta es:

$$
h_{\rm i} = \sigma(\sum_{j=1}^{N} V_{\rm i,j} x_j + T_{\rm i}^{\rm hid})
$$

donde  $\sigma$  es llamada la función de activación, N es el número de neuronas de entrada,  $V_{ij}$ los pesos entre la capa i y la capa  $j, x_j$  las neuronas de entrada de la capa  $j$  y  $T_{\rm i}^{\rm hid}$  el umbral de los términos de las neuronas ocultas. La función de activación en el caso de clasificación corresponde a una función no lineal.

<span id="page-28-0"></span>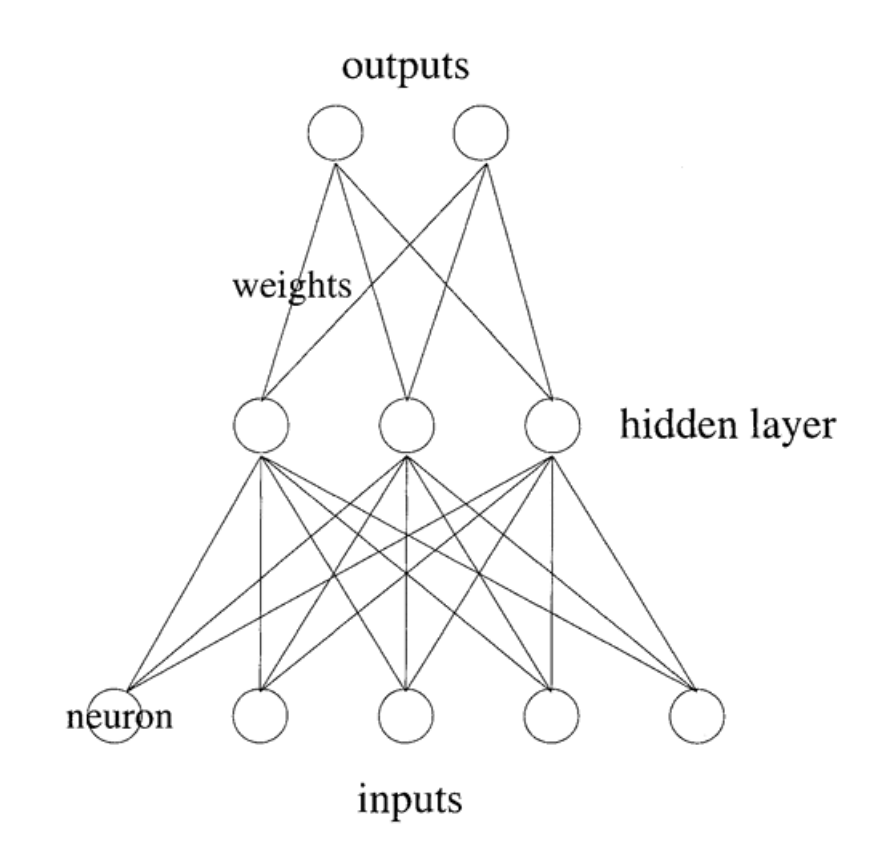

Figura 3.4: Ejemplo de una Red Neuronal Artificial.

#### Redes Neuronales Convolucionales

Corresponden a un tipo de red neuronal artificial donde los patrones de conectividad entre las neuronas están inspirados por la organización de la corteza visual de los animales, cuyas neuronas individuales están dispuestas de tal forma que respondan a las regiones sobrepuestas cubriendo el campo visual. El funcionamiento de este tipo de red tiene diversas aplicaciones en reconocimiento en imágenes y vídeos, sistemas de recomendación, entre otros.

Las redes neuronales convolucionales consisten en múltiples capas que realizan el trabajo de procesamiento [\[9\]](#page-65-7). En la primera fase, la capa convolucional se encarga de la obtención de las características realizando un filtro sobre la entrada de manera de transformar los datos en ciertas características que se vuelven más dominantes, asignándoles un valor más alto, utilizando un operador de convolución sobre la red. Posteriormente en la fase de reducción de muestreo (subsampling en inglés), se utiliza una operación conocida como max-pooling (u otras variantes) que encuentra el valor máximo en una ventana de muestra y utiliza ese valor como resumen de características sobre esa área específica, reduciendo de esta forma el tamaño de los datos. Esta fases pueden aplicarse más de una vez en varias capas del mismo estilo. Finalmente, los datos recolectados, que han sido depurados en las fases anteriores en una serie de características únicas, llegan a la segunda fase donde se clasifican en distintas etiquetas y se obtiene una salida. Un ejemplo de este proceso puede observarse en la figura [3.5.](#page-29-3)

<span id="page-29-3"></span>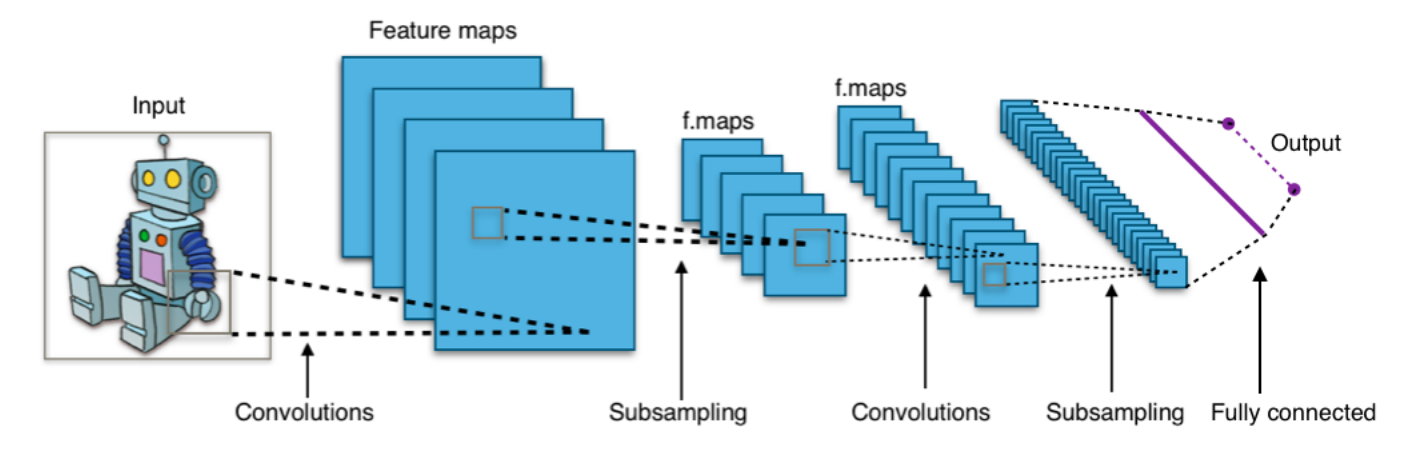

Figura 3.5: Ejemplo de una Red Neuronal Convolucional.

### <span id="page-29-0"></span>3.2. Métodos de Segmentación de Imagen

### <span id="page-29-1"></span>3.2.1. Método del Valor Umbral

El método del valor umbral o thresholding corresponde a un método de segmentación de imagen que busca asignar cada píxel de una imagen a un cierto grupo o segmento. Un píxel pertenece a cierto segmento decidiendo sobre la comparación de su nivel de gris con un valor de cierto umbral, puesto que el valor de gris determina el nivel de luminosidad descartando el resto de la información. De esta manera, la imagen queda reducida a una imagen binaria, es decir, quedan 2 segmentos, el fondo de la imagen y los objetos buscados.

### <span id="page-29-2"></span>3.2.2. Método de Otsu

Uno de los problemas con el método del valor umbral es decidir cuál es el valor del umbral elegido para realizar la comparación y realizar la segmentación. El método de Otsu calcula el valor umbral de forma que la dispersión dentro de cada segmento sea lo más pequeña posible, pero al mismo tiempo la dispersión sea lo más alta posible entre segmentos diferentes, esto de manera de calcular un valor umbral mejorado.

Un ejemplo de la aplicación de ambos métodos y su comparación se pueden observar en las figuras [3.6](#page-30-0) y [3.7.](#page-30-1)

<span id="page-30-0"></span>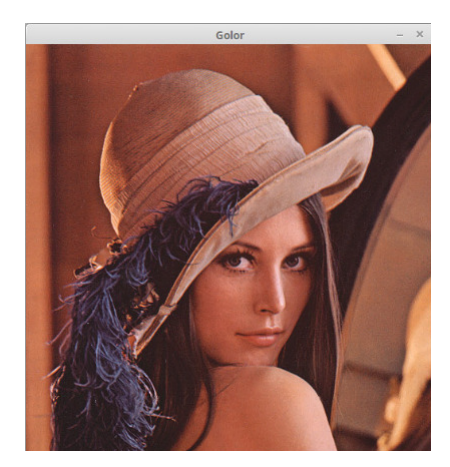

Figura 3.6: Imagen Original.

<span id="page-30-1"></span>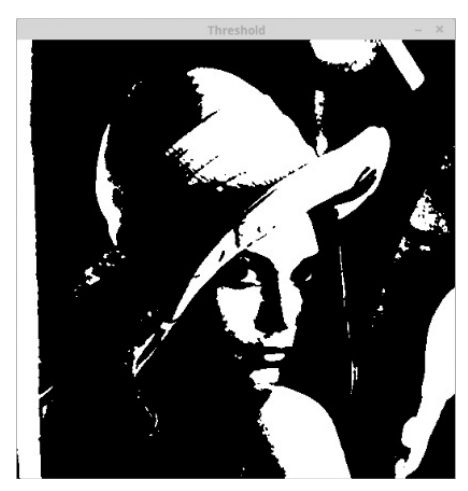

(a) Imagen con thresholding de valor umbral de 127.

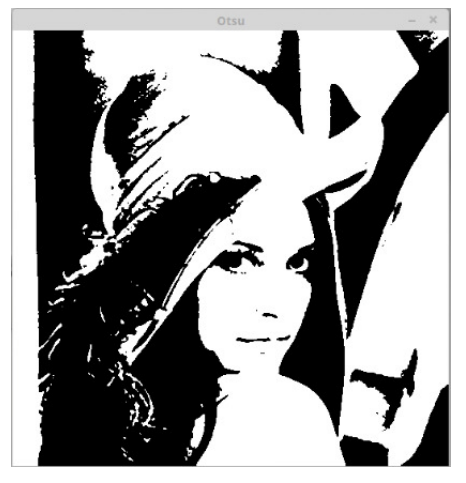

(b) Imagen aplicando el método de otsu.

Figura 3.7: Ejemplos imagenes.

## <span id="page-31-0"></span>Capítulo 4

## Solución: Modelo y Diseño

Tal como se mencionó en los capítulos precedentes, el problema que se busca resolver corresponde a la revisión de evaluaciones o "reclamo" que sucede una vez las notas han sido publicadas en U-Cursos mediante la herramienta de Notas Parciales. Para ello se identificaron 2 ejes fundamentales del problema, la digitalización para el caso de aquellas evaluaciones que sean contestadas presencialmente, como controles o ejercicios, y la integración con la plataforma de U-Cursos para realizar el proceso a través de internet.

Para solucionar los dos problemas principales, primero se mencionarán cuáles son los principales requisitos que las soluciones propuestas deben tener. Posteriormente, se explicarán cuáles fueron las soluciones planteadas en el desarrollo de este trabajo, cómo abordan los requisitos planteados al comienzo de este capítulo y cuáles son los puntos importantes considerados en los diseños planteados.

### <span id="page-31-1"></span>4.1. Requisitos

Para cada uno de los ejes del problema existen ciertos puntos que son fundamentales a la hora de pensar en una solución, por lo que tomando en consideración esto se identificaron los principales requisitos que una solución a proponer debe considerar en su diseño.

### <span id="page-31-2"></span>4.1.1. Requisitos de Digitalización de Evaluaciones

Para la digitalización de evaluaciones, los principales requisitos son:

- Las respuestas corregidas deben ser digitalizadas utilizando un escáner de manera que tengan buena calidad para su correcta visualización.
- Se debe poder digitalizar un conjunto de hojas en un tiempo adecuado de manera de que no resulte en un proceso largo de realizar.
- Se debe poder identificar al autor y el número de pregunta a la cual corresponde la

hoja entregada como respuesta.

• El tamaño resultante de digitalizar todas las respuestas de una evaluación debe ser razonable de manera de no sobrecargar el almacenamiento de la plataforma de U-Cursos.

#### <span id="page-32-0"></span>4.1.2. Requisitos Integración con U-Cursos

Para la integración con U-Cursos, los principales requisitos son:

- Permitir una carga masiva de escaneos a U-Cursos que realice la identificación de cada hoja de manera de realizar la conexión entre una evaluación y un estudiante. Además, debe poder permitir solucionar posibles conflictos que se generen en el punto de identificación, de manera que alguien del cuerpo docente pueda revisarlo manualmente.
- Permitir a cada estudiante visualizar su evaluación corregida en línea, de forma privada, específicamente en U-Cursos. Esta visualización puede estar subdividida en las distintas preguntas que puedan contar la respectiva evaluación. Simultáneamente, se debe contar con la pauta de respuesta o un ejemplo de resolución dada por el cuerpo docente.
- Permitir a cada estudiante ingresar las apreciaciones que estime conveniente que desea que el ayudante, auxiliar o el profesor considere para su re-evaluación, apoyado a su vez con la posibilidad de ingresar fórmulas matemáticas o códigos de programación, por ejemplo.
- Permitir al cuerpo docente visualizar las apreciaciones dadas por un estudiante en conjunto con la evaluación (o pregunta).
- Permitir a cada ayudante, auxiliar o profesor contestar la consulta dada por el estudiante, apoyado igualmente con la posibilidad de ingreso de fórmulas o código.
- Dejar constancia de la apreciación entregada por el estudiante, así como de la respuesta dada por el cuerpo docente.
- Permitir habilitar o deshabilitar el proceso de revisión.

### <span id="page-32-1"></span>4.2. Diseño de la Solución

Para cumplir con los requisitos de cada uno de los ejes propuestos anteriormente se diseñaron diversas soluciones las cuales se analizarán y profundizarán a continuación.

### <span id="page-32-2"></span>4.2.1. Digitalización de Evaluaciones

El proceso de digitalización de evaluaciones comprende de tres puntos fundamentales: el estilo de hoja a digitalizar, el proceso de escaneo o digitalización y, finalmente, la carga masiva e identificación en la plataforma de U-Cursos. Cada uno de estos puntos afecta directamente a los otros dos, por lo que para diseñar una solución se debe tomar en cuenta en igual medida las características de cada uno de ellos.

Una vez que los estudiantes han contestado un control o ejercicio entregan sus respuestas al cuerpo docente. Como se mencionó anteriormente, actualmente la FCFM no cuenta con un estándar de hojas utilizado por los estudiantes a la hora de responder una evaluación presencial, por lo que en la mayoría de los casos se observa que cada persona recurre a llevar sus propias hojas para responder, donde existe diversa variedad en el diseño de cada una de ellas como en tamaño, color, forma, textura u otros. Esto puede provocar que al momento de la digitalización, el escáner utilizado tenga inconvenientes tomando un conjunto de hojas distintas como por ejemplo, al ser de distinto tamaño se crucen las hojas o sean tomadas unas por sobre otras o al ser de distinto color, unas queden en mejor calidad que otras.

Cuando finaliza dicha evaluación, los ayudantes o auxiliares que estaban a cargo de tomar la prueba recopilan las respuestas entregadas por los estudiantes, separándolas por cada pregunta y distribuyéndolas en sobres. Luego se reparten dichos sobres dependiendo de quién tiene que corregir cada pregunta, por ejemplo, una prueba con 1 profesor auxiliar y 2 ayudantes toman una prueba con 3 preguntas, una vez finalizada la prueba las respuestas de las 3 preguntas de cada estudiante son separadas en montones, agregados a un sobre y se reparten entre cada una de las 3 personas del cuerpo docente para su corrección.

Al término del proceso de corrección cada ayudante o auxiliar publica las notas en U-Cursos usando Notas Parciales y para la instancia de "reclamo" utiliza el sobre con las respuestas ya corregidas para el proceso presencial. Se planteó entonces que el proceso de digitalización se lleve a cabo utilizando un escáner en la cual cada ayudante o auxiliar pueda tomar las respuestas de su sobre, pasarlas a través de una de estas máquinas y el archivo resultante subirlo a U-Cursos para el proceso de revisión. Este procedimiento debe tomar en cuenta lo siguiente:

- 1. La existencia y el acceso a un escáner que realice la digitalización.
- 2. La rapidez con la que se digitaliza un set de hojas en conjunto con la calidad de imagen lograda.
- 3. El formato y tamaño de almacenamiento del archivo final obtenido de la digitalización.
- 4. La obtención del archivo final resultante.

Debido a que un curso puede contar con 20 o más estudiantes y algunas respuestas pueden ser contestadas en más de una hoja y, considerando además, que cada plana de una hoja corresponderá a una imagen distinta, es posible que el archivo resultante de escanear una pregunta contenga más de 20 imágenes (llegando incluso a más de 100) y, por tanto, el proceso de identificación de a qué estudiante corresponde cada imagen una vez sean cargadas en la plataforma de U-Cursos, resulta en un proceso que consumiría mucho tiempo de realizar imagen por imagen.

Para identificar a quién corresponde cada imagen digitalizada se puede hacer uso del Rol Único Nacional o RUN (también conocido como RUT) como número identificatorio único e irrepetible que posee todo chileno, residente o no en Chile, y todo extranjero que permanezca, temporal o definitivamente, con una visa distinta a la visa de turista en dicho país. [\[2\]](#page-65-8). Para ello, sin embargo, es necesario que cada respuesta contenga esta información y además que pueda ser obtenida digitalmente al momento de que el conjunto de imágenes sea subida a U-Cursos.

Por lo tanto, se propuso realizar una estandarización de la hoja de respuesta de manera de contar con un solo estilo que en conjunto reduce la posibilidad de que el escáner cometa un error al momento de la digitalización, además de que cada una de las imágenes resultante tengan calidades similares entre si. De esta forma, debido a que la hoja estandarizada es igual para cada estudiante que contesta una prueba, es posible agregar campos rellenables que permitan identificar a cada estudiante. Actualmente, cada estudiante pone como mínimo su nombre en cada hoja que contesta y en algunos casos su RUN, junto con la pregunta que se está contestando, sin embargo, agregando campos rellenables es posible que cada estudiante tenga que poner siempre ambas informaciones.

Para realizar la identificación del RUN de cada estudiante tomando la información que ha entregado en estos campos rellenables, es necesario realizar un procesamiento de cada imagen obtenida en la digitalización. Existen diversas herramientas de reconocimiento de patrones que buscan identificar símbolos o carácteres que pertenecen a un determinado alfabeto para luego ser almacenados y utilizados en forma de datos, y poder así interactuar con ellos digitalmente.

En este trabajo se propuso trabajar con 2 herramientas para realizar esta identificación: Reconocimiento Óptico de Caracteres (OCR por sus siglas en inglés) y Reconocimiento Óptico de Marcas (OMR por sus siglas en inglés).

#### Reconocimiento Óptico de Caracteres

Cada RUN está compuesto de 2 partes, un número correlativo y un número verificador que corresponde a un dígito entre 0 y 9 o la letra k, que se obtiene aplicando un algoritmo sobre el número verificador. Por lo tanto, se puede ocupar solo el número correlativo del RUN para realizar la identificación, lo que está restringido a un alfabeto de solo dígitos. Sin embargo, cada RUN está escrito directamente por un estudiante utilizando un lápiz en el espacio rellenable designado para ello en la hoja estandarizada agregando una dificultad adicional al reconocimiento, pues cada dígito no corresponde a un carácter normalizado por algún formato digital como, por ejemplo, un libro o una impresión utilizando un programa editor de texto.

El espacio rellenable para el RUN en la hoja estandarizada debe permitir a cada estudiante ingresar los dígitos correspondientes uno a uno. Además, para evitar que los algoritmos de reconocimientos mezclen dos dígitos se recomienda que estén separados por una cierta distancia, para conseguir esto se propusieron 2 formatos de rellenado, el primero utilizando segmentos de línea en conjunto con un trasfondo de dígitos de estilo digital led, de manera de guiar en el diseño de los dígitos a escribir y de esa forma facilitar el reconocimiento. El segundo, utilizando diversas contornos rectangulares para restringir el tamaño de los dígitos escritos. En las figuras [4.1a](#page-35-0) y [4.1b](#page-35-0) se muestran ejemplos de estos espacios, vacíos y con un ejemplo de rellenado.

<span id="page-35-0"></span>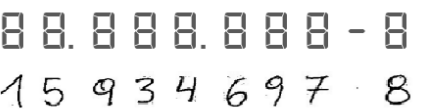

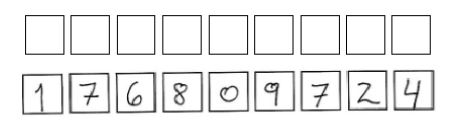

(a) Ejemplo de cuadro de llenado de RUN 1 (b) Ejemplo de cuadro llenado de RUN 2

Figura 4.1: Ejemplos de llenado de RUN

Cabe destacar que en la figura [4.1a,](#page-35-0) en el ejemplo completado, no se nota en el fondo los dígitos de estilo digital de la parte superior, esto debido a que dicha guía lleva un color más claro perceptible por un humano pero que al momento de realizar el escaneo se pierde en su mayor parte, siendo casi imperceptible una vez completado la digitalización.

La base de datos de MNIST de dígitos escritos a mano contiene un conjunto de entrenamiento de sesenta mil imágenes [\[1\]](#page-65-9) que pueden ser utilizadas para algoritmos de reconocimiento de patrones, específicamente en reconocimiento de dígitos. Por tanto, utilizando este set de entrenamiento se pusieron a prueba dos de estos algoritmos utilizando distintas técnicas, con el objetivo de probar qué tan bien funcionarían identificando el número correlativo del RUN. Un ejemplo del contenido de esta base de datos puede verse en la figura [4.2.](#page-35-1)

<span id="page-35-1"></span>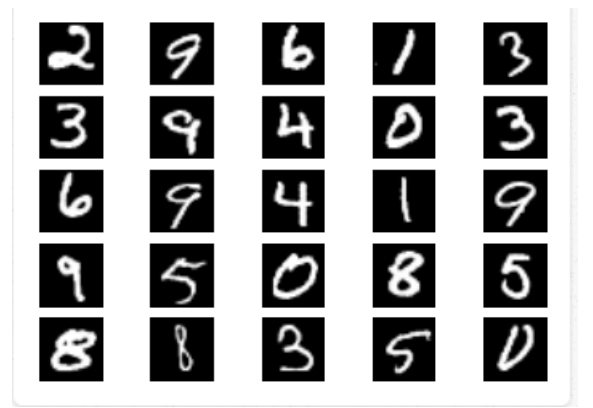

Figura 4.2: Ejemplo de dígitos de la base de datos MNIST.

El primero de ellos corresponde a un algoritmo basado en Máquinas de Soporte Vectorial Multiclase (Multiclass SVM en inglés). Utilizando las técnicas de aprendizaje computacional, la metodología consiste utilizar un clasificador de SVM calculando el Histograma de Orientaciones sobre cada rasgo de un conjunto de prueba de imágenes de la base de datos de dígitos del MNIST, de manera de entrenar un estimador que permita posteriormente realizar predicciones sobre otros números, es decir, sobre cada dígito del número correlativo del RUN de una persona. Si la predicción resulta ser suficientemente buena, es posible identificar el RUN de un estudiante al escanear la hoja correspondiente y digitalizar el número.

Para el segundo algoritmo se utilizó una librería de código libre (open-source en inglés) llamada TensorFlow<sup>[1](#page-35-2)</sup>. Está librería fue desarrollada originalmente por investigadores e ingenieros que trabajan en el equipo de Google Brain dentro de la organización de investigación Googles's Machine Intelligence, para el desarrollo e investigación en materias de "machine

<span id="page-35-2"></span><sup>1</sup>www.tensorflow.org

learning" y "deep neural networks". Este algoritmo utiliza una base de redes neuronales convolucionales que dice tener cerca de un 99 % de precisión identificando los dígitos de la base de datos de MNIST.

Utilizando alguno de estos algoritmos, se debe identificar el RUN correspondiente de un estudiante, para ello, los primero es identificar la posición de la zona rellenable dentro de la hoja que contiene alguno de los ejemplos de llenado mostrados anteriormente. Una vez identificado este segmento, se procede a cortar el escaneo original, dejando cada RUN en una sola imagen de manera de aplicar el algoritmo correspondiente y obtener así la predicción del número RUN del estudiante.

#### Reconocimiento Óptico de Marcas

Como segunda opción para la realización de la identificación del número RUN, se propuso utilizar un algoritmo basado en reconocimiento óptico de marcas. Para ello existen escáneres especializados que utilizan un haz de luz para barrer la superficie y dependiendo de la reflectividad de posiciones predefinidas en la página a escanear, se detectan distintas marcas sobre el papel, permitiendo la identificación de éstas. Sin embargo, debido a que no se cuenta con una de estos escáneres dedicadas, se propuso realizar un algoritmo que trabaja identificando la cantidad de píxeles en una imagen digitalizada utilizando un escáner normal. Una de las principales ventajas por sobre el reconocimiento óptico de caracteres corresponde a que no se debe identificar un patrón complejo, como una letra o un símbolo, sino que se requiere reconocer solo una marca dentro de un espacio de la hoja.

<span id="page-36-0"></span>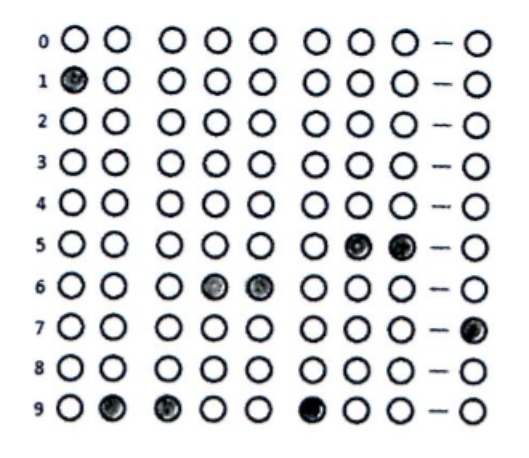

Figura 4.3: Ejemplo de completado de OMR.

En la figura [4.3](#page-36-0) se muestra un ejemplo de llenado de RUN en una grilla con círculos que representan los distintos dígitos. Cada dígito del RUN se representa mediante una columna donde se marca completando el círculo del dígito correspondiente, como el RUN del ejemplo que corresponde a 19.966.955-7. De esta forma, para realizar el reconocimiento, primero se deben encontrar aquellos círculos que se encuentran marcados y luego identificar el dígito al cual corresponde cada uno de estos círculos.

Con esto, solo bastaría con incluir un cuadro similar al de la figura [4.3](#page-36-0) en el encabezado de la hoja de respuesta que permita que un estudiante pueda rellenarlo con sus datos, para luego aplicarle un algoritmo que permita identificar a la persona.

### <span id="page-37-0"></span>4.2.2. Integración con U-Cursos

Se mencionó en los capítulos anteriores que el proceso evaluativo utiliza la herramienta de Notas Parciales de U-Cursos como fase final de entrega de resultados. Del mismo modo, la revisión de una evaluación está directamente relacionada con cada una de las preguntas de una evaluación y por ende también con la nota final que cada estudiante ve en el módulo de Notas Parciales. Por esta razón, se integró el proceso de revisión o "reclamo" directamente en este módulo, de manera que un estudiante no tenga que utilizar otra herramienta para su realización.

La integración con U-Cursos consta de 3 partes, la carga masiva de las hojas escaneadas de las evaluaciones junto con la correspondiente identificación de cada una de ellas, el proceso de resolución de casos de error para aquellas hojas que no fueron identificadas correctamente o contenían errores y el proceso de revisión de una evaluación que se desarrolla una vez que se cuenta con las imágenes ya digitalizadas.

Cuando el cuerpo docente crea una nueva evaluación en el módulo de Notas Parciales se entregan ciertos valores iniciales como nombre, fecha, escala de notas, cantidad de preguntas y la categoría a la cuál pertenece (controles, ejercicios, tareas, etc). Una vez que se crea correctamente, se visualiza una tabla con los integrantes del curso donde se permiten subir las notas de las distintas preguntas obtenidas por cada uno de los estudiantes de forma manual o importando un archivo de planilla de cálculo excel con las notas correspondientes, utilizando la herramienta "Subir Notas Masivamente" de las opciones entregadas por el módulo, como muestra la figura [4.4.](#page-37-1)

<span id="page-37-1"></span>

|                               | <b>Notas Parciales</b> |                                                        |  |          |          |                     |         |
|-------------------------------|------------------------|--------------------------------------------------------|--|----------|----------|---------------------|---------|
|                               |                        |                                                        |  |          |          | <b>Evaluaciones</b> | Resumen |
| <b>Control 1</b><br>Controles |                        |                                                        |  |          |          |                     |         |
| <b>Notas</b>                  |                        | <b>Historial de Modificaciones</b><br>Editar           |  |          |          |                     |         |
|                               | Ponderación Fraccion   |                                                        |  |          |          |                     |         |
|                               |                        | Fecha 6 de abril                                       |  |          |          |                     |         |
|                               |                        | Escala 1.0 - 7.0                                       |  |          |          |                     |         |
|                               |                        | Subir Notas Masivamente <b>O</b> Enviar a Google Drive |  |          |          |                     |         |
| Guardar                       |                        |                                                        |  |          |          |                     |         |
| 图 Excel                       | $\frac{1}{4}$ ODS      |                                                        |  |          |          |                     |         |
| $N^{\circ}$                   | Alumno                 |                                                        |  | P1 (1/3) | P2 (1/3) | P3 (1/3)            | Prom.   |
| $\mathbf{1}$                  | and a series           | <b>Continued Service President</b>                     |  | 2.5      | 1.5      | 2.0                 | 2.0     |
| $\overline{2}$                | <b>Section 2</b>       | SAIN LINKS, BRAND AVE                                  |  | 5.8      | 5.5      | 4.5                 | 5.3     |
| 3                             | <b>CONTRACTOR</b>      | they have gone and was allowed a                       |  | 2.0      | 4.3      | 4.5                 | 3.6     |

Figura 4.4: Módulo de carga de notas para evaluación en U-Cursos.

Se puede observar igualmente en la figura [4.4](#page-37-1) que existe una barra superior con distintas opciones de la evaluación, la pestaña "notas" que muestra las notas que cada estudiante a obtenido en la evaluación, "historial de modificaciones" que muestra si se han realizado cambios en alguna de las notas de un estudiante, registrándose todas las notas anteriores y las nuevas, además de quién realizó el cambio y en qué fecha, y finalmente una pestaña de "editar", que permite modificar los parámetros ingresados inicialmente al crear una evaluación.

Por otro lado, una vez que se realiza el proceso de digitalización y se obtienen las hojas de cada pregunta de un estudiante en un archivo final, como imágenes o en PDF, el primer paso corresponde a cargar estos archivos en U-Cursos. Para ello, se plantea contar con una pestaña de opción similar a las mencionadas anteriormente que permita controlar las imágenes que se han cargado para una evaluación. Junto con esto, se plantea contar con una herramienta similar a "Subir Notas Masivamente" que permita realizar una carga masiva de escaneos.

En el momento en que se realiza una carga masiva de las preguntas digitalizadas, cada archivo, que corresponde a una hoja escaneada, debe pasar por el algoritmo de reconocimiento mencionado anteriormente de manera de identificar a quién y a qué pregunta corresponde. Una vez se termina este proceso, cada archivo puede haber tenido uno de los siguientes resultados:

- Se identificó correctamente tanto el RUN como la pregunta de dicha hoja.
- Se identificó correctamente el RUN pero no la pregunta.
- Se identificó correctamente la pregunta pero no el RUN.
- No se logró identificar ninguno de los dos.

Si el resultado es satisfactorio, es decir, tanto el RUN como la pregunta se reconocieron correctamente, la imagen se asigna con el estudiante correspondiente y se muestran en una lista similar a la mostrada en la figura [4.4.](#page-37-1) Por otra parte, si el resultado es insatisfactorio, es decir no se logró identificar alguna de las componentes, ya sea el RUN, la pregunta o ambos, entonces se debe verificar dicha imagen de forma manual y asignarla correctamente.

Por lo tanto, se propone que la pestaña de opción de "escaneos" contenga 2 sub-pestañas, la primera de ellas permite observar la lista del curso y cada una de las hojas que fue asignada a cada uno de los estudiante, haciendo la separación correspondiente por pregunta, de manera que se pueda revisar que realmente cada hoja fue asignada correctamente tras la carga masiva. La segunda sub-pestaña, muestra en una lista todos los casos en que no se realizó una identificación satisfactoria mostrando claramente cuál fue el problema, permitiendo observar la imagen y asignarla manualmente tanto a un estudiante como a una pregunta para su resolución.

Una vez que se cuenta con todas las imágenes correctamente asignadas a cada estudiante, el siguiente paso corresponde a generar la instancia de revisión. Para realizar la revisión de evaluaciones utilizando las hojas ya asignadas, un estudiante debe ser capaz de observar estas digitalizaciones. Para ello se propone generar una ventana en U-Cursos que muestre las hojas digitalizadas, para que el estudiante pueda observarlas y que además contenga un cuadro de texto que permita insertar el comentario o "reclamo" que desea realizar. Una maqueta de esta ventana se observa en la figura [4.5](#page-39-0)

<span id="page-39-0"></span>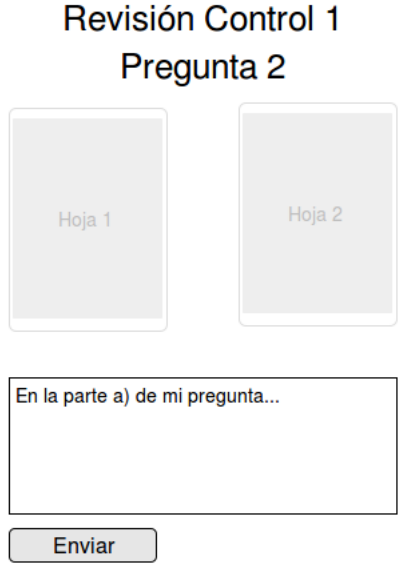

Figura 4.5: Maqueta de ventana de revisión de evaluación.

Cuando las notas de una evaluación son publicadas, cada estudiante recibe una notificación y puede observar su nota tal como se muestra en la figura [1.3,](#page-15-0) del capítulo 1. Luego de mirar su nota, un estudiante desearía observar su evaluación de manera de revisarla y corroborar la corrección, utilizando la ventana en la figura [4.5.](#page-39-0) Por lo tanto, se propone que la ventana de notas contenga un acceso al método de revisión, esto puede realizarse con un un botón a un costado de cada nota, como muestra la figura [4.6](#page-39-1)

<span id="page-39-1"></span>

| Evaluación | P <sub>1</sub> | P <sub>2</sub> | Prom. |
|------------|----------------|----------------|-------|
| Control    |                |                |       |
| Control 1  | 6.0<br>50%     | 7.0<br>50%     | 6.5   |
|            | Consultar      | Consultar      |       |

Figura 4.6: Ejemplo de botón para reclamo.

Por otro lado, debido a que la cantidad de un curso puede ser superior a 20 estudiantes, para un miembro del cuerpo docente sería difícil revisar cada una de las preguntas de un estudiante para verificar si realizaron un "reclamo". Por lo tanto, se propone generar una vista que muestre todos los reclamos que se han realizado para una evaluación especificando el autor, la pregunta y la fecha de creación. En la figura [4.7](#page-40-0) se observa un prototipo de esta vista.

Una vez que se entra a revisar el "reclamo" que realizó un estudiante, un miembro del cuerpo docente podrá responder la solicitud de un estudiante. El cuerpo docente solo tendrá facultades para responder un reclamo cuando un estudiante haya realizado un comentario, de lo contrario se mostrará un mensaje de "No existen reclamos disponibles".

## **Reclamos Control 1**

<span id="page-40-0"></span>

| $\blacktriangleright$ Autor | $\blacktriangledown$ Pregunta | ▼ Fecha Creación | $\blacktriangledown$ Link |
|-----------------------------|-------------------------------|------------------|---------------------------|
| Alumno 1                    | Pregunta 1                    | Hace 1min        | [ver]                     |
| Alumno 1                    | Pregunta 2                    | Hace 10 min      | [ver]                     |
| Alumno <sub>2</sub>         | Pregunta 1                    | Hace 1 hora      | [ver]                     |

Figura 4.7: Maqueta de ventana de reclamos.

Por último, el proceso de revisión debe poder activarse y desactivarse por algún miembro del cuerpo docente, de manera de que si está desactivado, los estudiantes no pueden ingresar a observar sus evaluaciones digitalizadas y realizar "reclamos". Para ello se propone modificar el formulario de creación de una evaluación, agregando un campo adicional de si se desea activar o no el reclamo, permitiendo cambiar esta opción utilizando la pestaña "editar" que se muestra en la figura [4.4.](#page-37-1)

## <span id="page-41-0"></span>Capítulo 5

## Implementación

Tomando en consideración las decisiones y diseños propuestos en el Capítulo 4, se describirá a continuación cómo se realizó la estandarización de la hoja y las consideraciones necesarias para su implementación en la FCFM, la implementación de los algoritmos de identificación de RUN y pregunta y, finalmente, la integración con U-Cursos del proceso de revisión de evaluaciones.

### <span id="page-41-1"></span>5.1. Estandarización de Hojas de Respuestas

Para la estandarización de la hoja de respuesta se diseñaron 3 formatos de hojas basadas en los distintos algoritmos de reconocimiento que se plantearon en el capítulo anterior. La elección dependerá del desempeño de cada uno de los algoritmos al momento de la realización de pruebas que se verá más adelante.

Los dos primeros formatos concuerdan con los algoritmos de reconocimiento óptico de caracteres, mientras que el tercero concuerda con el algoritmo de reconocimiento óptico de marca. Cada uno de los tres formatos contienen campos en su encabezado que un estudiante debe rellenar con su información personal como forma de identificación, como nombre, RUN, pregunta a contestar, fecha u otros. Sin embargo, el cuerpo de la hoja de respuesta es común en los tres formatos existiendo 2 modalidades: hoja blanca completa o cuadriculada. Un ejemplo de esto se ve en la figura [5.1.](#page-42-0)

<span id="page-42-0"></span>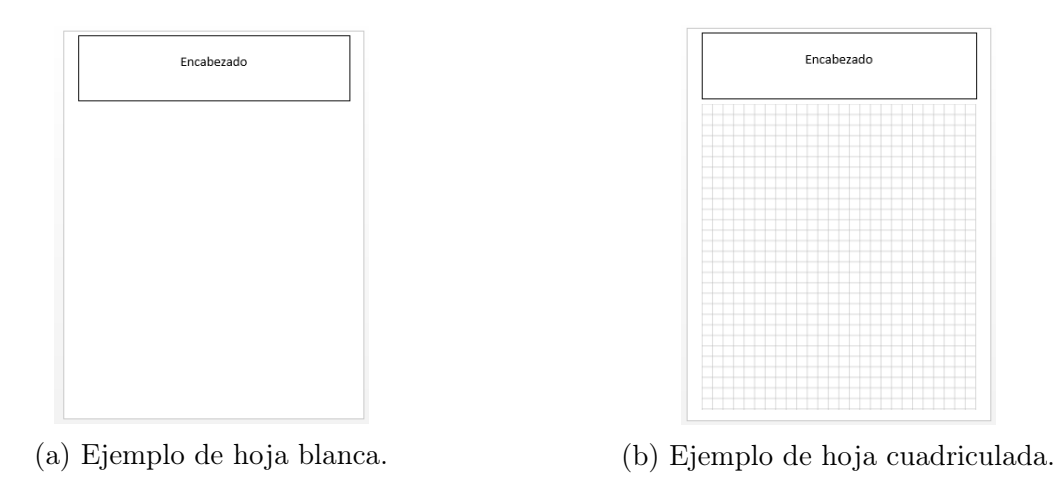

Figura 5.1: Ejemplos de llenado de RUN.

El primer tipo de encabezado utiliza el ejemplo de llenado observado en la figura [4.1a,](#page-35-0) que emplea un trasfondo de dígitos de estilo digital led como referencia para el llenado de números para el RUN y la pregunta correspondiente y, junto con esto, información adicional como el nombre y la fecha en que fue rendida la evaluación. Un ejemplo de este tipo de encabezado se puede observar en la figura [5.2.](#page-42-1)

<span id="page-42-1"></span>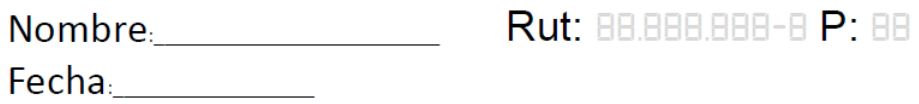

Figura 5.2: Ejemplo del primer estilo de encabezado de la hoja estandarizada.

Para el segundo encabezado se utiliza el ejemplo de llenado representado en la figura [4.1b,](#page-35-0) que consiste en escribir cada dígito manualmente en un recuadro de manera de restringir el tamaño de los números. Un ejemplo se puede observar en la figura [5.3.](#page-42-2)

<span id="page-42-2"></span>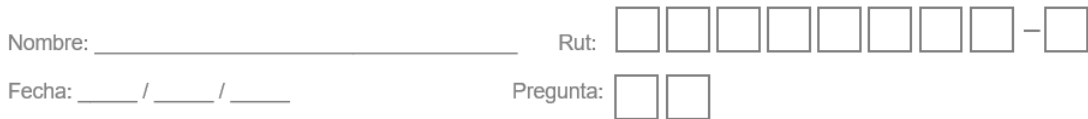

Figura 5.3: Ejemplo del segundo estilo de encabezado de la hoja estandarizada.

Finalmente, para el tercer encabezado se utilizó el cuadro rellenable mostrado en la figura [5.5,](#page-47-0) compuesto por una serie de círculos que se marcan dependiendo del dígito que se busca representar. Un ejemplo se ve en la figura [5.4](#page-43-2)

<span id="page-43-2"></span>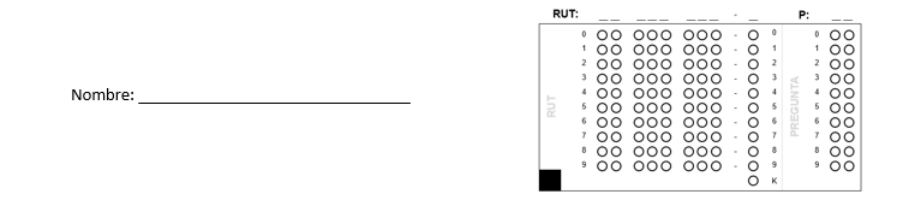

Figura 5.4: Ejemplo del tercer estilo de encabezado de la hoja estandarizada.

### <span id="page-43-0"></span>5.1.1. Costo y Accesibilidad

Un punto importante a tener en consideración en el proceso de estandarización de hojas es la forma en que podría implementarse en la FCFM, involucrando 2 puntos fundamentales: el costo y la accesibilidad.

En términos de costo, y tomando en consideración que, actualmente, son los estudiantes quienes traen sus propias hojas para una evaluación (en la mayoría de los casos), el gasto por impresión de hojas de respuesta corre por cuenta de cada uno de los estudiantes. Por lo tanto, se deben estimar los costos que involucra la impresión de todas las hojas de respuesta que se deben ocupar en un curso de la FCFM.

Si consideramos el curso "MA1001 Introducción al Cálculo" de primer año de Plan Común de Ingeniería y Ciencias, dictado por el Departamento de Ingeniería Matemática, que cuenta con 8 secciones distintas con un promedio de 100 alumnos por sección (en Semestre Otoño), esto da un total de 800 estudiantes. El ramo cuenta además con 6 controles y un examen, cada uno de los cuales tiene 2 preguntas, con un total de 14 preguntas contestadas. Si suponemos que cada estudiante es capaz de responder una pregunta utilizando solo una hoja (por ambos lados) entonces la cantidad de hojas necesarias para la realización de un solo curso, tomando en consideración todas sus secciones, es de 800 ∗ 14 = 11200 hojas.

En una cotización realizada en una imprenta <sup>[1](#page-43-3)</sup>, la impresión por un lado de la hoja (en el caso de hoja blanca) cuesta \$21 mientras que el costo por de impresión por ambos lados (en el caso de hoja cuadriculada) es de \$26. En la tabla [5.1](#page-43-1) se muestran el costo final de la impresión del total de hojas para el ramo "MA1001" en un semestre.

<span id="page-43-1"></span>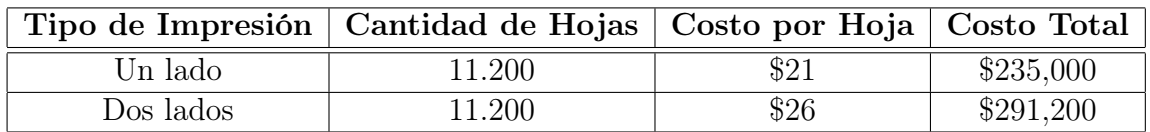

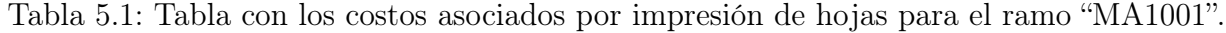

Esta aproximación realizada para el curso de "Introducción al Cálculo" es fácilmente aplicable a todos los ramos dictados en la facultad por los distintos departamentos, variando obviamente la cantidad de alumnos y evaluaciones por curso. Además, cabe destacar que actualmente cada departamento debe costear las impresiones de los enunciados de las evaluaciones de los ramos que dictan.

<span id="page-43-3"></span><sup>1</sup> Impresión Digital Miro, Julio 2016

Respecto a la accesibilidad, cada estudiante debe contar con estas hojas de respuesta en cada una de las evaluaciones que lo requieran. Esto puede correr por cuenta del curso, siendo proveídas por el cuerpo docente al momento de rendir la evaluación, o por cuenta de cada estudiante, llegando con sus propias hojas estandarizadas a rendir la evaluación en cuestión.

### <span id="page-44-0"></span>5.1.2. Implementación

Tomando ambos aspectos de costo y accesibilidad, se proponen dos mecanismos de implementación de la estandarización de hojas:

- 1. Que cada departamento disponga de las hojas de respuesta a los distintos cursos que dictan, de manera que el cuerpo docente de cada uno de estos cursos provea las hojas a los estudiantes en sus respectivas evaluaciones. Esto involucra un presupuesto adicional para la impresión de dichas hojas de respuesta, en conjunto con otros tipos de impresiones, que puede ser un gasto propio o subsidiado por la FCFM.
- 2. Que la FCFM disponga directamente de los recursos para la realización de las impresiones de las hojas y se distribuyan a los estudiantes para que puedan contar con ellas en una evaluación, por ejemplo, dando una mayor cuota de impresiones en los servicios de computación de la facultad.

Ambos mecanismos de implementación deben considerar aspectos logísticos tales como: tamaños y pesos de las resma de hojas, su almacenamiento, distribución y reciclaje posterior a su respectiva utilización.

## <span id="page-44-1"></span>5.2. Algoritmos de Reconocimiento de RUN y Pregunta

Se realizó la implementación de tres algoritmos de reconocimiento de patrones: dos de ellos específicamente para el reconocimiento de dígitos escritos a mano (handwritten digit recognition en inglés), utilizando las herramientas de reconocimiento óptico de caracteres; y uno para el reconocimiento de los círculos en el cuadro rellenable, utilizando las herramientas de reconocimiento óptico de marca.

Para la implementación de estos algoritmos se utilizó el lenguaje de programación Python en su versión 2.7, en conjunto con algunas librerías "open-source" descritas a continuación:

- $\bullet~Scikit-learn,$ una herramienta para realizar análisis de datos. $^2$  $^2$
- TensorFlow, herramienta para la realización de computación numérica.<sup>[3](#page-44-3)</sup>
- Numpy, herramienta para cálculos científicos en computación. [4](#page-44-4)
- OpenCV, herramienta para computación visual y aprendizaje computacional.  $5$

<span id="page-44-2"></span><sup>2</sup>http://scikit-learn.org/stable/

<span id="page-44-3"></span><sup>3</sup>https://www.tensorflow.org/

<span id="page-44-4"></span><sup>4</sup>http://www.numpy.org/

<span id="page-44-5"></span><sup>5</sup>http://opencv.org/

### <span id="page-45-0"></span>5.2.1. Clasificador basado en Máquina de Soporte Vectorial

Para implementar este algoritmo se requiere de dos fases. La primera fase consiste en entrenar el clasificador utilizando imágenes de la base de datos de MNIST como set de entrenamiento para, posteriormente, en la segunda fase utilizar este clasificador para realizar predicciones sobre distintos números. Para la implementación se utilizaron las librerías de Scikit-learn, Numpy y OpenCv.

Para el entrenamiento se creó un script en Python realizando los siguientes pasos:

- 1. Cargar las imágenes de la base de datos MNIST.
- 2. Calcular los histogramas de orientación (HOG) para cada imagen del conjunto de datos.
- 3. Entrenar un máquina de soporte vectorial multiclase en base a cada HOG, utilizando como clase los 10 dígitos, del 0 al 9.
- 4. Guardar el clasificador en un archivo, de manera de no tener que calcularlo cada vez que se utilice el algoritmo.

Una vez se cuenta con el clasificador, se creó un segundo script en Python que carga una imagen y utiliza el clasificador calculado anteriormente para realizar una predicción de un número, realizando los siguientes pasos:

- 1. Cargar el archivo con el clasificador.
- 2. Cargar una imagen con los números que se desean identificar, en este caso la digitalización de una hoja.
- 3. Aplicar a la imagen el método del valor umbral.
- 4. Encontrar los contornos de la parte superior de la hoja (encabezado), donde se encuentran los campos de RUN y pregunta, para identificar los números.
- 5. Calcular los HOG para cada contorno correspondiente a una imagen.
- 6. Utilizar el clasificador para cada predecir cada número.
- 7. Entregar el resultado encontrado.

### <span id="page-45-1"></span>5.2.2. Clasificador basado en Redes Neuronales Convolucionales

Al igual que el algoritmo anterior, se requiere de 2 fases para la implementación: el entrenamiento del clasificador, utilizando imágenes del set de datos de MNIST, y la utilización de dicho clasificador para obtener predicciones con imágenes nuevas para encontrar resultados. En esta implementación se utilizó la librería TensorFlow.

El primer paso consiste en construir la red neuronal convolucional multicapa que se utilizará como clasificador, para ello se realizaron los siguientes pasos:

- 1. Inicializar los pesos y sesgos que contendrá la red de neuronas.
- 2. Construir la primera capa convolucional de la red, consistente de la función de convolución y la operación de max-pooling.
- 3. Apilar varias capas del mismo estilo que el punto 2, de manera de crear una red profunda e ir reduciendo la muestra.
- 4. Construir una capa completamente conectada que termine de procesar la imagen, una vez que la imagen que se procese por la red alcance un tamaño ideal.
- 5. Completar con la última capa de salida utilizando una función de logística (softmax function en inglés).

Luego de construir la red neuronal, se creó un script que lea los datos de MNIST y realice el entrenamiento del clasificador. Para ello la librería de TensorFlow cuenta con un script que permite descargar e importar el set de datos directamente en un archivo. Con estos datos se entrena el clasificador y se almacena el modelo en un archivo. Finalmente, con este modelo se siguen los siguientes pasos para implementar un script que permita realizar la predicción de un número.

- 1. Cargar la imagen de la digitalización de una hoja.
- 2. Aplicar a la imagen el método del valor umbral.
- 3. Encontrar los contornos del encabezado de la hoja donde están tanto el RUN como la pregunta, de manera de encontrar los números a identificar.
- 4. Cortar cada uno de estos contornos, que representa un dígito, de la imagen original y almacenarlos en variables temporales.
- 5. Cargar el modelo con el clasificador.
- 6. Procesar la imagen en el clasificador y obtener una respuesta.

#### <span id="page-46-0"></span>5.2.3. Clasificador basado en OMR

Para poder trabajar con el clasificador basado en OMR, el primer paso es diseñar un cuadro para marcar tanto el RUN como la pregunta. Tomando en cuenta los 2 tipos de números del RUN, un estudiante debe rellenar con un lápiz el círculo correspondiente a cada dígito, 8 dígitos para el número correlativo y uno (o la letra K) para el dígito verificador. Además, en el caso de que las evaluaciones cuenten con más de una pregunta, es necesario identificar cada una de ellas por separado, por lo tanto, se debe contar con una grilla de 11 ∗ 10 círculos más uno para la letra K. En la figura [5.5](#page-47-0) se puede observar el cuadro diseñado para el llenado del RUN y pregunta utilizando esta técnica. Cada uno de estos cuadros se coloca en la parte superior derecha de la hoja de respuesta estandarizada y puede ser incluida junto con otros datos en la hoja de respuesta, como por ejemplo, el nombre del estudiante, la fecha o el curso.

Cabe mencionar que, además de los círculos rellenables, el cuadro (de las figuras [5.5\)](#page-47-0) cuenta con distintas columnas de números que permiten a quién lo esté completando no perderse, junto con una separación de miles para no tener todos los círculos juntos. Por otro lado, en la parte superior del cuadro se realiza de igual forma la escritura manual del RUN y la pregunta para contar con dicha información en caso de errores en el proceso y se deba realizar la verificación manualmente.

Para la implementación de este algoritmo se utilizó principalmente la librería de OpenCV que permite el manejo y procesamiento de imágenes. El primer paso es detectar la posición de

<span id="page-47-0"></span>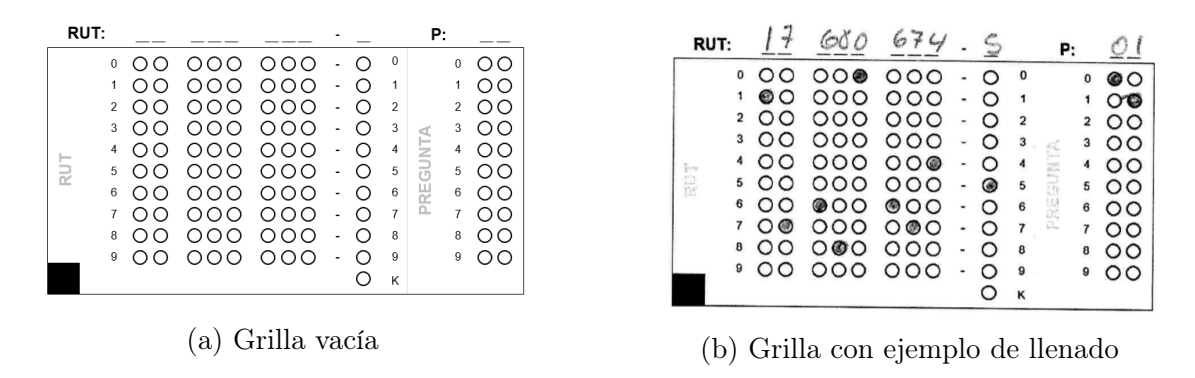

Figura 5.5: Ejemplos de llenado de RUN utilizando OMR

este cuadro de llenado, para esto se toma la mitad superior derecha de la imagen digitalizada, donde debería estar el cuadro originalmente, y se detectan todos los contornos cerrados dentro de este espacio, si se detecta el cuadrado negro en la parte inferior izquierda de uno de estos contornos, entonces con una alta probabilidad se trata del cuadrado con los círculos. En caso de no detectarse el cuadro en este sector, es posible que la hoja venga rotada en 180◦ y, por lo tanto, se realiza la misma búsqueda dentro de la mitad inferior izquierda de la imagen. Esto se ejemplifica en la figura [5.6.](#page-47-1)

<span id="page-47-1"></span>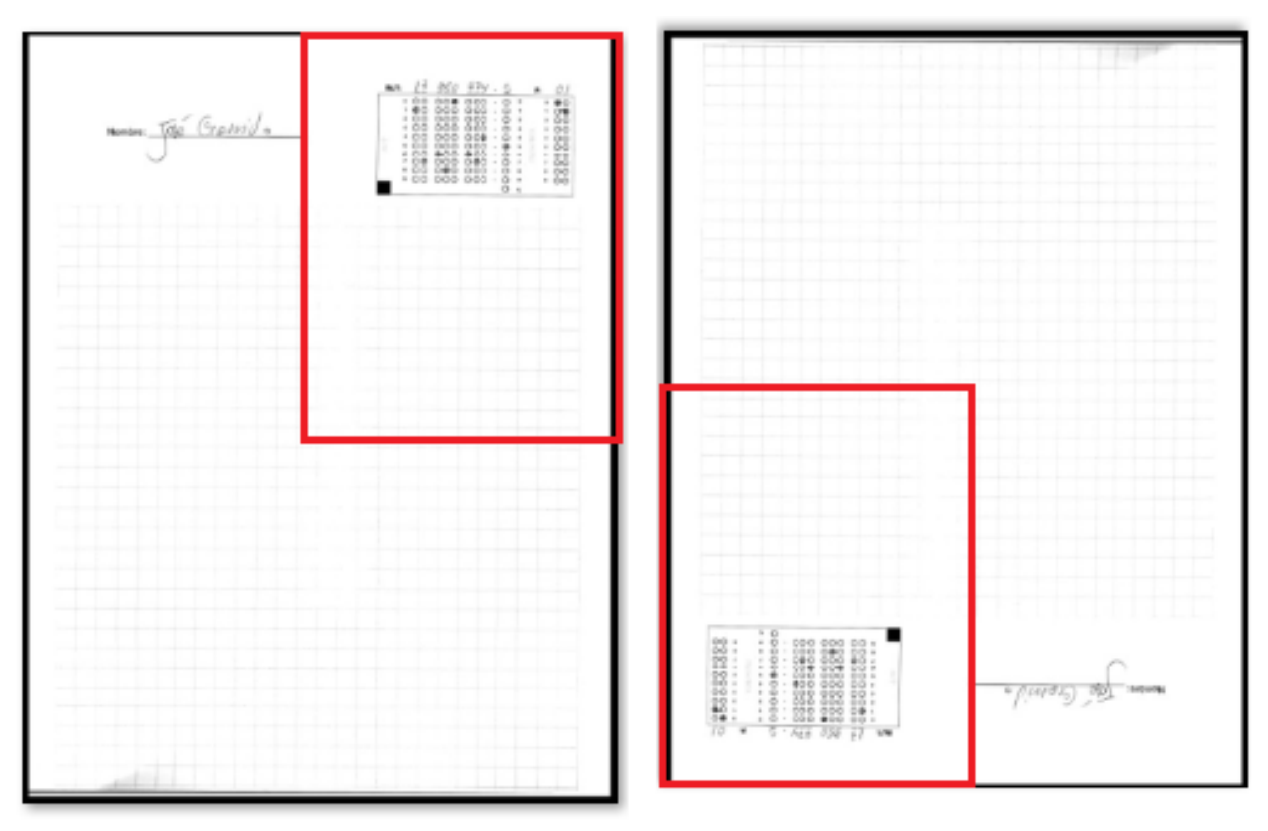

(a) Hoja Normal. (b) Hoja girada en 180◦

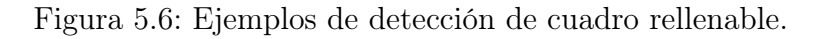

Una vez identificado el cuadro, se procede a cortar dicho segmento de la imagen quedando solo con el contenido del interior, es decir, los círculos. Notar que las palabras "RUT'" y "Pregunta" al interior del cuadro se encuentran en una tonalidad más clara de manera que sean legibles a simple vista, pero que se pierdan o no sean distintivas en comparación con los círculos del cuadro al momento del escaneado.

Una vez cortado el cuadro, la imagen es convertida a escala de grises invertida y, utilizando el método del valor umbral junto con el método de Otsu, se resaltan con mayor claridad los círculos pues se obtiene como resultado una imagen binaria, es decir, cada píxel puede tomar uno entre 2 valores (blanco o negro), un ejemplo se observa en la figura [5.7.](#page-48-0)

<span id="page-48-0"></span>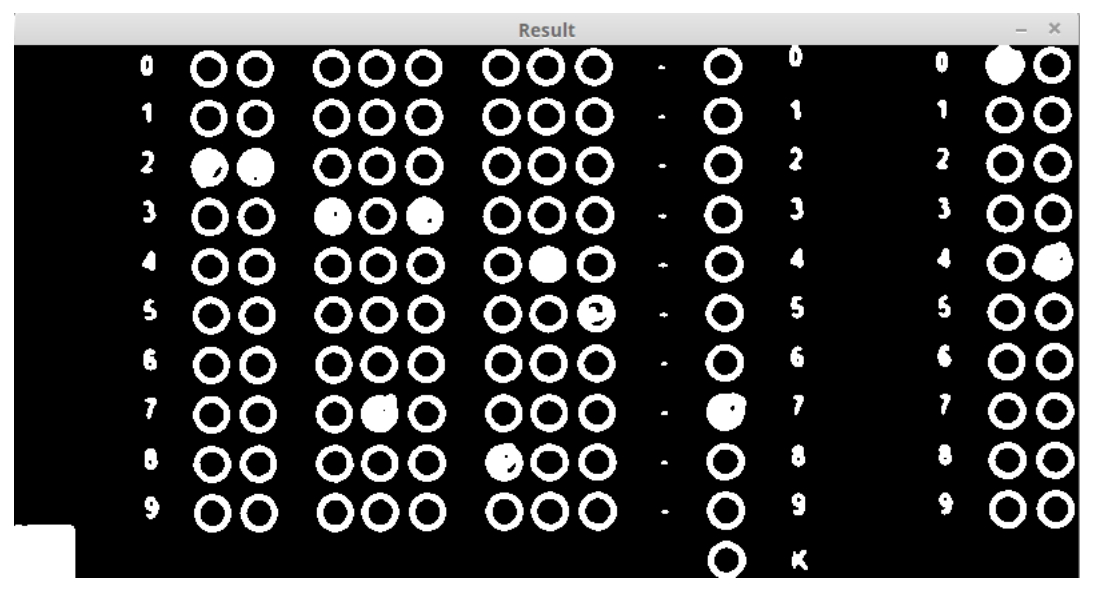

Figura 5.7: Imagen con procesamiento de segmentacion aplicado.

Además, se identifican todos los contornos al interior del cuadro que corresponden a los círculos de cada dígito, independiente de si se encuentran rellenados o no. Como la imagen se encuentra en blanco y negro, y se cuenta además con el contorno de cada uno de los círculos, es posible realizar un conteo de la cantidad de píxeles negros que se encuentran en el interior; si dicha cantidad sobrepasa un umbral establecido, en relación a la cantidad total de píxeles al interior del círculo sean blancos o negros, se puede decir que dicho círculo se encuentra marcado o llenado. En la figura [5.8](#page-49-0) se observa un ejemplo en donde los círculos vacíos al interior del cuadro se encuentran destacados con color rojo, mientras que los círculos llenos están destacados con color verde.

Sin embargo, esto solo permite identificar aquellos círculos que se encuentran llenados y no a qué números corresponden. Considerando que se tienen 2 arreglos, uno con todos los círculos y otro con aquellos que se encuentran marcados, y que cada círculo tiene su centro en una posición  $(x, y)$  dentro del plano que representa la figura (con el punto  $(0, 0)$ ) en el vértice superior izquierdo de la imagen), para asociar un círculo marcado con el dígito respectivo lo que se hizo fue lo siguiente:

- 1. Se ordenan todos los círculos según su posición respecto al eje  $x$  u horizontal.
- 2. Los 10 elementos de la primera columna corresponden a los 10 círculos del primer dígito del RUN.
- 3. Se ordenan los círculos marcados según su posición respecto al eje  $x$  u horizontal.

<span id="page-49-0"></span>

| 0 |      | <b>00 000 000</b>   |                |                          | O         | 0            | 0 | $\bullet$ O |
|---|------|---------------------|----------------|--------------------------|-----------|--------------|---|-------------|
| 1 |      | $\bullet$ O 000 000 |                | $\overline{a}$           | O         | $\mathbf{1}$ | 1 | OO          |
| 2 |      | 00 000 000          |                |                          | $\bullet$ | 2            | 2 | OO          |
| 3 |      | <b>00 000 000</b>   |                | ×.                       | O         | 3            | 3 | OO          |
| 4 |      | 00 000 000          |                | e.                       | O         | 4            | 4 | OO          |
| 5 |      | 00 000 000          |                | ¥                        | O         | 5            | 5 | OO          |
| 6 |      | OO OOO OOO          |                | ÷,                       | O         | 6            | 6 | OO          |
| 7 | 00 D |                     | 000 000        | ÷                        | O         | 7            | 7 | OO          |
| 8 | OO.  |                     | <b>000 000</b> |                          | O         | 8            | 8 | OO          |
| 9 | OO - |                     | <b>000 000</b> | $\overline{\mathcal{C}}$ | O         | 9            | 9 | OO          |
|   |      |                     |                |                          |           | Κ            |   |             |

Figura 5.8: Círculos marcados al interior del cuadro de llenado.

- 4. Se compara la posición según el eje y, o vertical, del centro del círculo marcado, con respecto a cada círculo de la primera columna.
- 5. Si el valor de la posición del centro se encuentra dentro del diámetro del círculo de la primera columna con el cual se está comparando, entonces el valor del dígito del círculo marcado corresponde a la posición de dicho círculo, dentro del arreglo de 10 elementos donde se encuentran los círculos de la primera columna.

<span id="page-49-1"></span>En la figura [5.9](#page-49-1) se puede ver un ejemplo de esto.

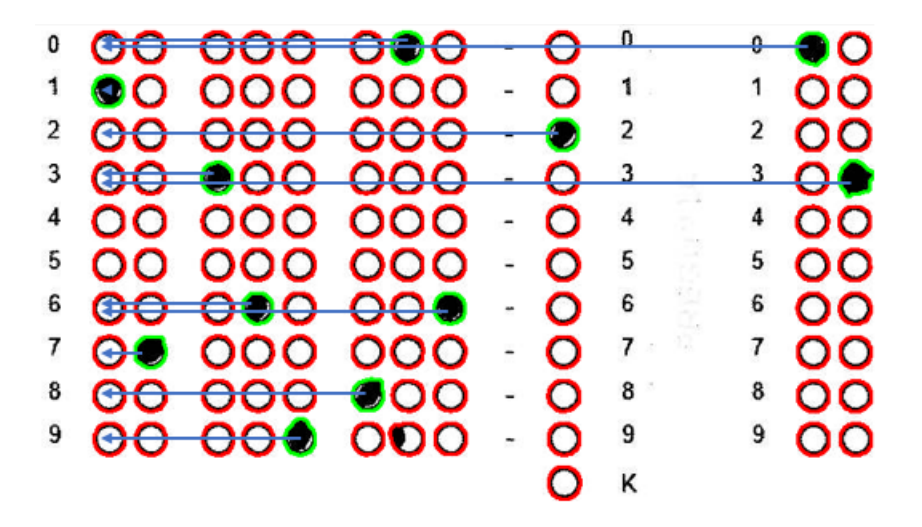

Figura 5.9: Reconocimiento de dígitos de círculos marcados.

De esta manera se identifica cada uno de los números marcados dentro del cuadro, digitalizando finalmente tanto el RUN de un estudiante como la pregunta. No obstante, si un estudiante realiza mal el llenado de este cuadro o si olvida rellenar uno de los círculos, el proceso no será capaz de distinguir este resultado y, por tanto, el número digitalizado resultante no será el correcto.

Es importante recalcar que el cuadro de llenado solo se encuentra en la parte delantera de la hoja, por lo que, considerando que la digitalización de una hoja genera 2 imágenes (la cara frontal y la cara posterior), no todas las imágenes contienen un cuadro identificatorio. Por esta razón, y puesto que todas las imágenes digitalizadas están ordenadas, todas aquellas hojas que no contienen el cuadro se consideran hojas adicionales del estudiante que fue reconocido en la última imagen que si contenía el cuadro. Por ejemplo, si se tienen 6 imágenes que corresponden a 2 estudiantes, donde la primera y la cuarta contienen el cuadro identificatorio, entonces las imágenes 2 y 3, corresponden a páginas adicionales del primer estudiante identificado en la primera imagen, mientras que las páginas 5 y 6, corresponden a páginas adicionales del segundo estudiante identificado en la cuarta imagen.

<span id="page-50-1"></span>El resultado final es entregado en formato JSON (JavaScript Object Notation en inglés), un formato de texto ligero para intercambio de datos, dentro del cual se agregan los siguientes campos de información: nombre de la imagen, largo y ancho de la imagen original, largo y ancho del cuadro rellenable (en conjunto con el punto central), el RUN y pregunta reconocidos, y un estado que representa si se encontró el cuadro en la imagen o no. En caso de no encontrarse los valores anteriores se dejan en 0. Un ejemplo del JSON resultante se puede ver en la figura [5.10.](#page-50-1)

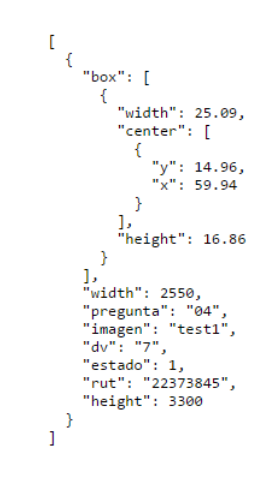

Figura 5.10: Ejemplo del JSON resultante del algoritmo de identificación utilizando OMR.

## <span id="page-50-0"></span>5.3. Integración con U-Cursos

Tal como se mencionó en el capítulo anterior, la integración consta de 3 etapas: la carga masiva de digitalizaciones, junto con la identificación de estudiantes y preguntas, el proceso de verificación y corrección de errores, y el proceso de revisión de evaluaciones. Para la implementación de todos estas etapas se crearon 5 nuevas vistas en el módulo de Notas Parciales en la plataforma U-Cursos, junto con la modificación de 3 de las vistas ya pertenecientes a dicho módulo. En las tablas [5.2](#page-51-1) y [5.3](#page-51-2) se mencionan las vistas implementadas junto con una breve explicación de su función, que se profundizará más adelante en esta sección, y los usuarios que las utilizarán.

<span id="page-51-1"></span>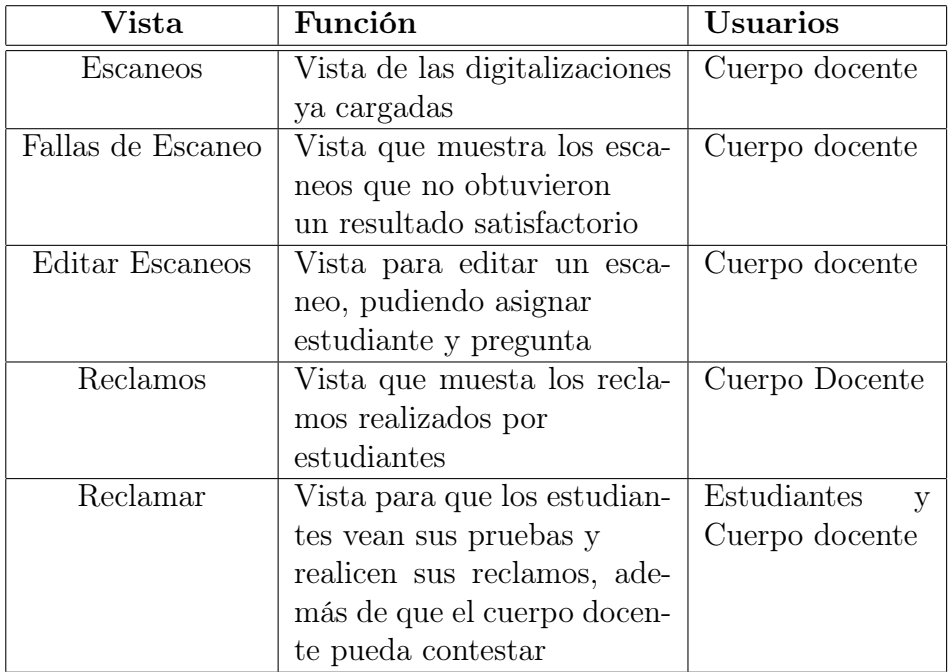

<span id="page-51-2"></span>Tabla 5.2: Tabla con las nuevas vistas en el módulo de Notas Parciales.

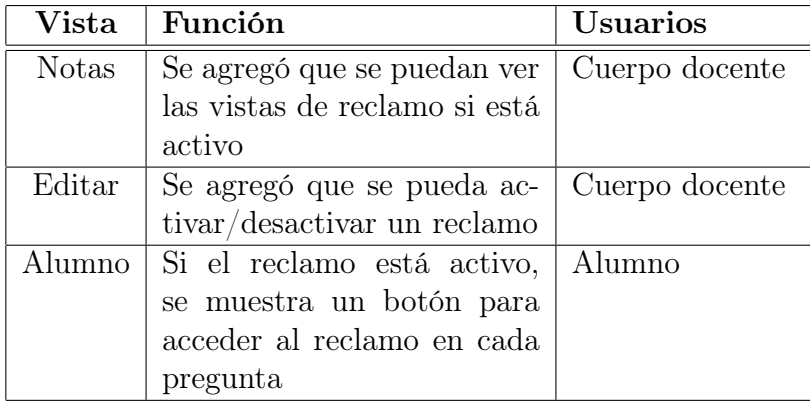

Tabla 5.3: Tabla con las vistas modificadas en el módulo de Notas Parciales.

#### <span id="page-51-0"></span>5.3.1. Proceso de Carga Masiva de Digitalizaciones

La primera de las vistas implementadas corresponde a la de Escaneos. En esta vista se implementó el botón de cargar masivamente, el cual permite subir un archivo en formato PDF o ZIP con las imágenes que se quieran cargar en el sistema.

Debido a que el proceso de identificación puede tardar un tiempo adicional en realizarse, dependiendo de la cantidad de hojas digitalizadas involucradas, el proceso de carga masiva se realiza de manera asíncrona. Cuando un archivo es cargado en el sistema, se almacena una entrada en una tabla en la base de datos de Notas Parciales indicando la ruta del archivo, la fecha de subida, la evaluación a la que está asociado y el estado en el que se encuentra (1 para sin procesar, 0 para ya procesado). Paralelamente, se tiene un proceso cron [\[10\]](#page-65-10) que cada cierto tiempo lee la base de datos y procesa todas las entradas que se encuentren en estado 1, realizando los siguientes pasos:

- 1. Se lee la base de datos por todas las entradas sin procesar.
- 2. Si el archivo está en formato ZIP se descomprime en una carpeta temporal. Si está en formato PDF, cada hoja es descompuesta en una imagen y se almacena en una carpeta temporal.
- 3. Se toma cada archivo de imagen en la carpeta temporal, se hace una copia en los servidores de U-Cursos y se le realiza la identificación correspondiente.
- 4. El resultado de la identificación es almacenado en una tabla de la base de datos de Notas Parciales indicando:
	- Evaluación a la que está asociada.
	- Ruta de la imagen.
	- RUN identificado.
	- Pregunta identificada.
	- Datos de tamaño de la imagen, ancho y largo en píxeles.
	- Datos del cuadro identificado, ancho, largo y puntos del centro.
	- Estado de la identificación (asignado correctamente o con errores).

### <span id="page-52-0"></span>5.3.2. Vista de Resultados de Escaneos

Una vez finalizado el proceso de identificación de las digitalizaciones cargadas, en la vista de Escaneos se pueden ver los resultados obtenidos en una tabla con la lista de estudiantes junto cada una de las hojas que tiene asignada. Podemos observar esta vista en la figura [5.11.](#page-52-1)

<span id="page-52-1"></span>

| <b>Notas Parciales</b>                        |                                                                        |          |        |                                    |                                                                                |                                      |         |
|-----------------------------------------------|------------------------------------------------------------------------|----------|--------|------------------------------------|--------------------------------------------------------------------------------|--------------------------------------|---------|
|                                               |                                                                        |          |        |                                    |                                                                                | Evaluaciones                         | Resumen |
| <b>Control 2</b><br>Controles                 |                                                                        |          |        |                                    |                                                                                |                                      |         |
| <b>Notas</b>                                  | <b>Historial de Modificaciones</b>                                     | Escaneos | Editar |                                    |                                                                                |                                      |         |
|                                               | Ponderación Fraccion                                                   |          |        |                                    |                                                                                |                                      |         |
| <b>Escala</b>                                 |                                                                        |          |        |                                    |                                                                                |                                      |         |
| Escaneos<br><b>Subir Escaneos Masivamente</b> | Escaneos de Controles de la evaluacion Control 2<br>Fallas de Escaneos |          |        |                                    |                                                                                |                                      |         |
| $N^{\circ}$<br>Alumno                         |                                                                        |          |        | <b>P1</b>                          | <b>P2</b>                                                                      | <b>P3</b>                            |         |
| 1                                             | division basis, basis had at<br><b>PERMIT</b>                          |          |        | $\cdot$ Hoja 1<br>$-$ Hoja 2       | $\bullet$ Hoja $1$<br>$\bullet$ Hoja 2<br>$\bullet$ Hoja 3<br>$\bullet$ Hoja 4 | $\bullet$ Hoja 1<br>$\bullet$ Hoja 2 |         |
| $\overline{2}$                                | Gasle Done Dog: Drive 2<br><b>COMMERCIAL</b>                           |          |        | $\bullet$ Hoja 1<br>$\cdot$ Hoja 2 | $\bullet$ Hoja $1$<br>$\bullet$ Hoja 2                                         | $\bullet$ Hoja 1<br>$\cdot$ Hoja 2   |         |

Figura 5.11: Vista de Escaneos en U-Cursos.

Podemos ver también en la figura [5.11](#page-52-1) la opción adicional añadida en la barra superior de opciones, de manera de acceder a esta vista y el botón de "Subir Escaneos Masivamente" que permite realizar la carga de un archivo. Además, se tiene una sub-pestaña de "Fallas de Escaneos" donde se muestran aquellas digitalizaciones para las cuales no se identificó un estudiante de la lista del curso de manera de que sean corregidas de forma manual. Para ello se muestran en una tabla junto con información referente al proceso de identificación como el RUN identificado, pregunta identificada, hoja correspondiente y el estado. Un ejemplo de esta vista se puede observar en la figura [5.12.](#page-53-0)

<span id="page-53-0"></span>

|                        | <b>Notas Parciales</b>                                                                                                    |                     |                |                        |                         |
|------------------------|----------------------------------------------------------------------------------------------------|---------------------|----------------|------------------------|-------------------------|
|                        |                                                                                                    |                     |                |                        | Evaluaciones<br>Resumen |
| Control 1<br>Controles |                                                                                                    |                     |                |                        |                         |
| <b>Notas</b>           | <b>Historial de Modificaciones</b>                                                                                                    | Editar<br>Escaneos  |                |                        |                         |
|                        | Ponderación Fraccion                                                                                                    |                     |                |                        |                         |
|                        | Fecha 21 de abril                                                                                                    |                     |                |                        |                         |
|                        | Escala                                                                                                    |                     |                |                        |                         |
| Escaneos               | <b>Fallas de Escaneos</b><br><b>Resultados:</b><br>A continuación se muestras las hojas que no encontraron un resultado satisfactorio |                     |                |                        |                         |
| $N^{\circ}$            | <b>Rut Reconocido</b>                                                                                                    | Pregunta Reconocida | Hoja           | Estado                 | <b>Opciones</b>         |
| 1                      | 3539112 - 8                                                                                                    | 12                  | $\mathbf{1}$   | No hay Match           | Editar                  |
| $\overline{2}$         | 3539112 - 8                                                                                                    | 12                  | $\overline{2}$ | No hay Match           | Editar                  |
| 3                      | 18015292 - 0                                                                                                    | 1                   | $\mathbf{1}$   | Solo Match de Pregunta | Editar                  |
| 4                      | 18015292 - 0                                                                                                    | $\mathbf{1}$        | $\overline{2}$ | Solo Match de Pregunta | Editar                  |
| 5                      | $71 -$                                                                                                    | $\bf{0}$            | $\mathbf{1}$   | No hay Match           | Editar                  |
| 6                      | $71 -$                                                                                                    | $\mathbf 0$         | $\overline{2}$ | No hay Match           | Editar                  |
| $\overline{7}$         | 18667724 - 2                                                                                                    | $\mathbf 0$         | $\mathbf{1}$   | Solo Match de RUT      | Editar                  |
| 8                      | 18667724 - 2                                                                                                    | $\mathbf 0$         | $\overline{2}$ | Solo Match de RUT      | Editar                  |

Figura 5.12: Vista de las fallas de escaneos en U-Cursos.

Se muestran diferentes casos de error en la vista de Fallas de Escaneo, dependiendo del resultado obtenido en la identificación. Para resolver los casos se debe hacer click sobre el botón "Editar", al costado derecho, que llevará a la vista de Editar Escaneo en donde se podrá observar la digitalización correspondiente de manera de observar información adicional para resolver el conflicto, como el nombre del estudiante o el RUN escrito manualmente. Se puede observar la vista en la figura [5.13.](#page-53-1)

<span id="page-53-1"></span>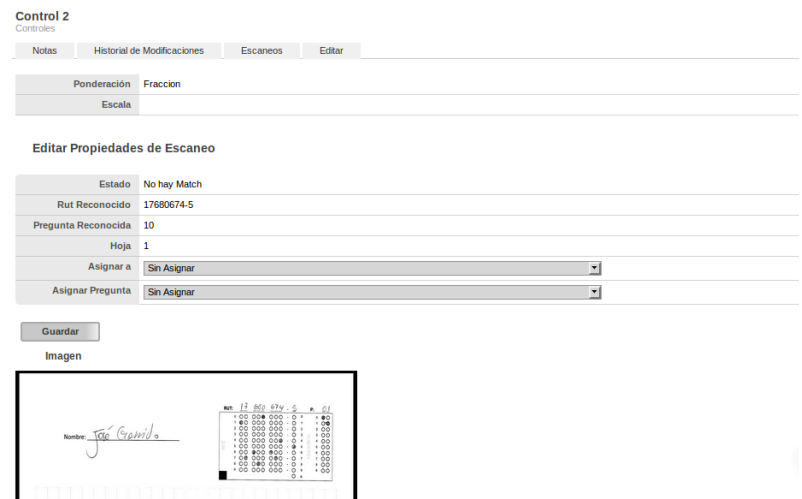

Figura 5.13: Vista de la edición de fallas de escaneos en U-Cursos.

Para resolver la falla en la identificación basta asignar la digitalización a un estudiante y asignarle una pregunta, mediante la opción de selección en las propiedades, que muestran una lista de los estudiantes del curso ordenados por RUN y una lista con las preguntas de la evaluación. Una vez seleccionadas ambas opciones se presiona en el botón "Guardar" y se guardarán los cambios internamente en la base de datos de U-Cursos.

#### <span id="page-54-0"></span>5.3.3. Vista de Reclamos

<span id="page-54-1"></span>Una vez resueltos todos los casos con conflictos y cada estudiante tiene las digitalizaciones de sus hojas, un miembro del cuerpo docente puede editar la nota en la pestaña "Editar" y permitir que la evaluación tenga reclamos, tal como muestra la figura [5.14.](#page-54-1)

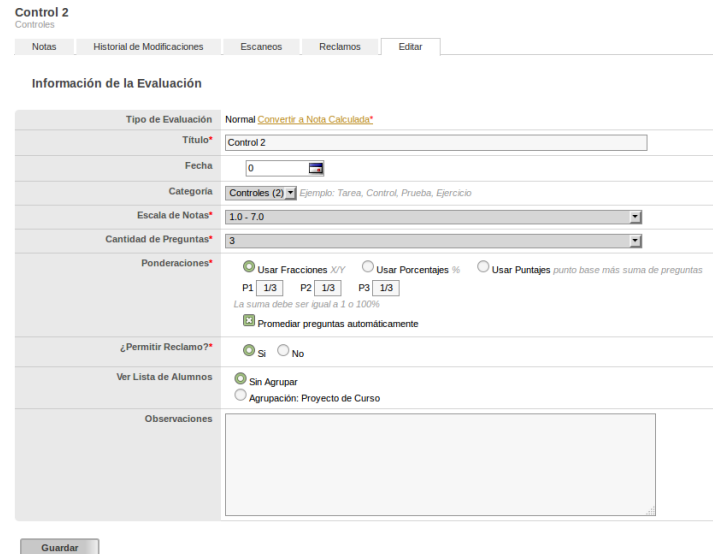

Figura 5.14: Vista de habilitación o deshabilitación de los reclamos al editar una nota en U-Cursos.

Una vez habilitado el reclamo, aparece en la barra superior una pestaña que permite ingresar a la vista que contiene los reclamos ingresados por los estudiantes, como indica la figura [5.15.](#page-54-2) Un punto importante a mencionar, es que el plazo en que se encuentra activo el reclamo depende del cuerpo docente y, por tanto, debe realizarse la activación y desactivación de este manualmente, realizando la edición de la evaluación correspondiente para el inicio y el término del proceso.

<span id="page-54-2"></span>

| <b>Control 2</b><br>Controles |                             |          |          |        |  |
|-------------------------------|-----------------------------|----------|----------|--------|--|
| <b>Notas</b>                  | Historial de Modificaciones | Escaneos | Reclamos | Fditar |  |

Figura 5.15: Vista de la pestaña de reclamos en U-Cursos.

De la misma forma, un estudiante puede realizar el proceso de revisión de controles solo si se encuentra activo. Para hacerlo debe ingresar a Notas Parciales donde, si la opción se encuentra activa, aparecerá el botón "Reclamar", tal como muestra la figura [5.16,](#page-55-0) donde se puede observar que en el "Control 2" se encuentra activo el proceso, mientras que en el "Control 1" no está disponible.

<span id="page-55-0"></span>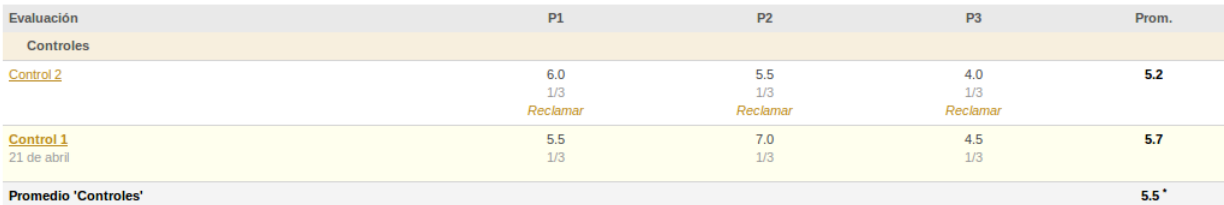

Figura 5.16: Vista de las notas de un estudiante en U-Cursos, con notas en donde está activo el proceso de revisión y otras en las que no.

Cuando el estudiante ingresa a la revisión de su control por medio del botón de "Reclamar", ingresa a la vista de Reclamar en donde puede observar la digitalización de su evaluación (si está disponible), e insertar un comentario o "reclamo" en la parte final, como muestra la figura [5.17.](#page-55-1)

<span id="page-55-1"></span>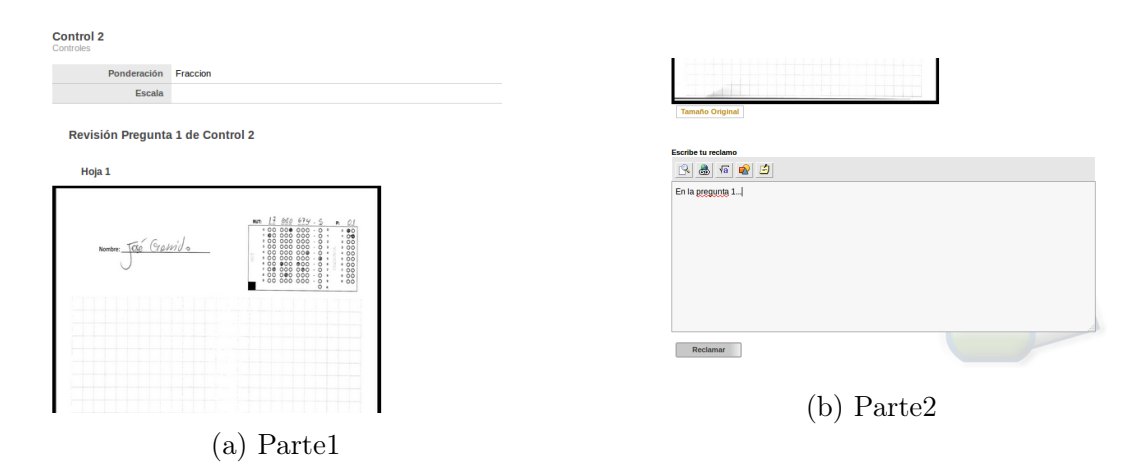

Figura 5.17: Vista para realizar un reclamo por parte del estudiante.

<span id="page-55-2"></span>Una vez ingresado el "reclamo" aparece un botón de "Editar Reclamo" durante los primeros 5 minutos, en caso de que el estudiante haya cometido un error y desee arreglar su comentario. Una vez pasado los 5 minutos, no existe posibilidad de editarlo. El comentario se ve con nombre, imagen del estudiante y fecha de creación del reclamo, tal como muestra la figura [5.18.](#page-55-2)

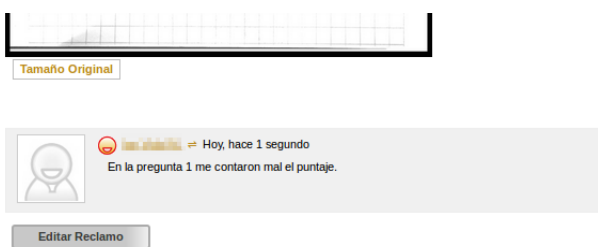

Figura 5.18: Vista de un reclamo ingresado por un estudiante.

Una vez que los estudiantes hayan realizado sus reclamos, el cuerpo docente puede ver todas las entradas registradas en la vista de Reclamos que se puede acceder mediante la opción "Reclamos" en la pestaña de opciones. En esta vista, se muestra la lista de los estudiantes que han realizado un reclamo ordenándolos por pregunta y fecha de creación, tal como se muestra en la figura [5.19.](#page-56-0)

<span id="page-56-0"></span>

| <b>Control 2</b><br>Controles |                                                                   |                      |        |                |             |               |                       |
|-------------------------------|-------------------------------------------------------------------|----------------------|--------|----------------|-------------|---------------|-----------------------|
| <b>Notas</b>                  | <b>Historial de Modificaciones</b>                                | Escaneos<br>Reclamos | Editar |                |             |               |                       |
|                               | Ponderación Fraccion                                              |                      |        |                |             |               |                       |
|                               | <b>Escala</b>                                                     |                      |        |                |             |               |                       |
|                               | <b>Reclamos Control 2</b>                                         |                      |        |                |             |               |                       |
| $N^{\circ}$                   | Alumno                                                            |                      |        | Pregunta       | Link        | <b>Estado</b> | Fecha                 |
| 1                             | bettings bettings called where $\Rightarrow$<br><b>STATISTICS</b> |                      |        | 1              | Ver Reclamo | Sin contestar | Hoy, a las 17:38 hrs. |
| 2                             | that's stationary Continued between an<br><b>STATISTICS</b>       |                      |        | 1              | Ver Reclamo | Sin contestar | Hoy, hace 9 segs      |
| 3                             | School Child Debautine Months of<br><b>CONTRACTOR</b>             |                      |        | 1              | Ver Reclamo | Sin contestar | Hoy, hace 2 mins      |
|                               | about Piperies, Always Agreement 44<br><b>Contract</b>            |                      |        | $\overline{2}$ | Ver Reclamo | Sin contestar | Hoy, hace 2 mins      |
| 5                             | Bullis, Williams, Carolina Adam #<br><b>CONTRACTOR</b>            |                      |        | 3              | Ver Reclamo | Sin contestar | Hoy, hace 1 minuto    |
|                               |                                                                   |                      |        |                |             |               | $\sim$                |

Figura 5.19: Vista de los reclamos realizados por los estudiantes.

<span id="page-56-1"></span>Utilizando el botón de "Ver Reclamo", un miembro del cuerpo docente puede observar dicho comentario en conjunto con la hoja digitalizada y responderlo, tal como se muestra en la figura [5.20.](#page-56-1)

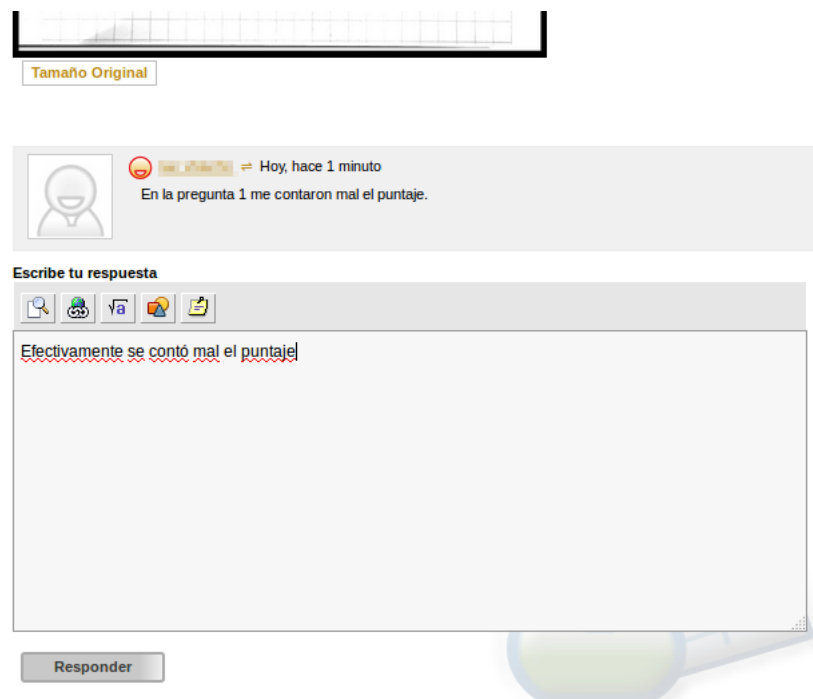

Figura 5.20: Vista del cuerpo docente de un curso para ingresar la respuesta a un reclamo.

Una vez ingresada la respuesta a un reclamo, aparece un botón de "Editar Respuesta" que, a diferencia del de reclamo, siempre está activo para cualquiera de los miembros del cuerpo docente, la diferencia es que en caso de realizarse una edición por una persona distinta a la que realizó el comentario original, entonces se cambia el autor de la respuesta. Un ejemplo de esto se observa en la figura [5.21b,](#page-57-0) en donde el profesor del ramo a sobrescrito el comentario del auxiliar que se muestra en la figura [5.21a.](#page-57-0)

<span id="page-57-0"></span>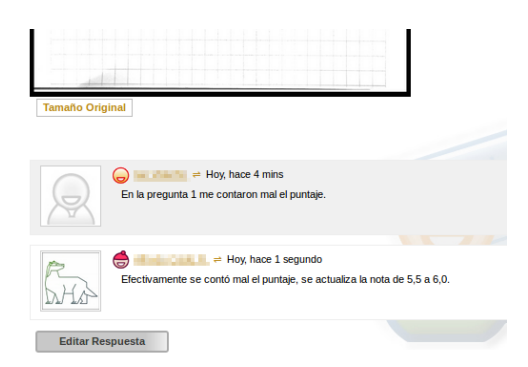

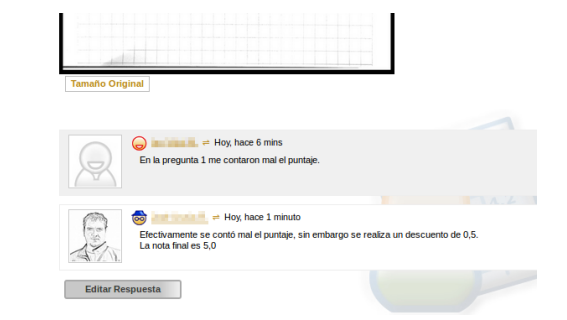

(a) Respuesta del auxiliar al reclamo del estudiante.

(b) Respuesta editada del profesor al reclamo del estudiante.

Figura 5.21: Respuestas del cuerpo docente.

Una vez que el estudiante revisa la respuesta del cuerpo docente a su reclamo acaba entonces el proceso de revisión. Cabe mencionar que en esta interacción solo existe un "reclamo" por parte del estudiante y una respuesta por parte del cuerpo docente, y por tanto, si un estudiante no se siente satisfecho con esta respuesta debe recurrir a otro medio como correo electrónico o hablar directamente con el profesor.

## <span id="page-58-0"></span>Capítulo 6

## Validación

Con la implementación de los distintos algoritmos de identificación y de la integración con U-Cursos, en este capítulo se detallarán los resultados relevantes obtenidos en cada etapa del proceso de revisión.

Para la realización de las pruebas realizadas a lo largo de este capítulo se utilizaron las digitalizaciones de los controles 1 y 2 del curso "CC5002 Desarrollo de Aplicaciones Web" dictado en el Semestre Otoño de 2016. Para la digitalización se utilizó un escáner Epson módelo GT-S55.

### <span id="page-58-1"></span>6.1. Tamaño y tiempo de Digitalización

Uno de los requisitos al momento de realizar la digitalización es el tamaño que ocuparán los archivos finales obtenidos en U-Cursos. Para ello, se realizaron diversas pruebas para determinar un tamaño adecuado tomando en consideración la calidad del escaneo, colores, formato de salida y tiempo total que se utiliza en el escáner.

Se realizaron pruebas con respecto a la calidad de imagen basada en puntos por pulgada (*dpi* por sus siglas en inglés), determinando que la calidad adecuada corresponde a  $300$ *dpi* por imagen. Esto debido a que con calidades menores (como  $200 \, d\dot{\mathbf{i}}$ ), los errores aumentaban considerablemente con los algoritmos de identificación, mientras que con calidades mayores  $(400 \text{ o más } *dpi*)$  el escáner utilizado tomaba un tiempo considerablemente mayor que con 300  $dpi$  (3min en promedio con 300 dpi contra 10min promedio con 400 dpi para una cantidad de 25 hojas).

En términos de color, formato de salida y tiempo total utilizado, se realizaron pruebas de escaneo (a  $300$ *dpi*) sobre el Control 1 del curso "CC5002" que tiene 3 preguntas y que fue rendido por 23 estudiantes. Los resultados se pueden observar en la tabla [6.1.](#page-59-1)

Notar que en la tabla [6.1](#page-59-1) existen dos tiempos, "tiempo escáner" y "tiempo total". El primero corresponde al tiempo que tarda el escáner en pasar todas las hojas, mientras que el tiempo

<span id="page-59-1"></span>

| Pregunta   | Hojas<br># | Color  | Formato    | T escáner             | T total            | Tamaño |
|------------|------------|--------|------------|-----------------------|--------------------|--------|
| Pregunta 1 | 23         | color  | pdf        | $2:20 \text{ min}$    | $3:30 \text{ min}$ | 20MB   |
| Pregunta 1 | 23         | grises | pdf        | $1:00 \text{ min}$    | $2:40 \text{ min}$ | 14,3MB |
| Pregunta 1 | 23         | color  | jpg        | $1:55 \text{ min}$    | $2:25 \text{ min}$ | 18,9MB |
| Pregunta 1 | 23         | grises | jpg        | $1:00$ min            | $1:45 \text{ min}$ | 18,1MB |
| Pregunta 2 | 23         | color  | pdf        | $1:55 \text{ min}$    | $3:30 \text{ min}$ | 19,9MB |
| Pregunta 2 | 23         | grises | pdf        | $1:00$ min            | $2:45 \text{ min}$ | 14,5MB |
| Pregunta 2 | 23         | color  | jpg        | $1:55 \text{ min}$    | $2:45 \text{ min}$ | 19MB   |
| Pregunta 2 | 23         | grises | jpg        | $1:00$ min            | $2:00 \text{ min}$ | 18,5MB |
| Pregunta 3 | 25         | color  | pdf        | $2:00 \text{ min}$    | $4:00 \text{ min}$ | 22,5MB |
| Pregunta 3 | 25         | grises | pdf        | $1:05 \text{ min}$    | $3:20 \text{ min}$ | 16,7MB |
| Pregunta 3 | 25         | color  | <b>JPg</b> | $2:05 \,\mathrm{min}$ | $3:00$ min         | 21,8MB |
| Pregunta 3 | 25         | grises | jpg        | $1:05 \text{ min}$    | $2:05 \text{ min}$ | 21,2MB |

Tabla 6.1: Tabla con los resultados de distintos escaneos.

total es el "tiempo escáner" más el tiempo que demora en procesar el escaneo y generar los archivos en el computador. Se puede observar que el tiempo total es mayor en el caso de que el archivo de salida sea en formato pdf que en formato jpg. Esto se debe principalmente a que en formato jpg se guardan todos los archivos de forma separada, mientras que en el caso de formato pdf existe un tiempo adicional destinado a juntar todos los archivos resultantes en uno solo final.

En términos de tiempo, los mejores resultados se obtienen realizando una digitalización en escala de grises en formato jpg con un tiempo de 5s por hoja aproximadamente. Mientras que en términos de tamaño, los mejores resultados se obtuvieron con archivos de formato pdf en escala de grises con un promedio de 600kb por hoja o un total de 300kb por página (una hoja corresponde a 2 páginas, por delante y reverso). Sin embargo, en el caso de un archivo en formato pdf, al momento de la carga en U-Cursos, de igual forma es necesaria la separación en diversas imágenes de tipo jpg para la realización de la identificación.

Por lo tanto, se estimó que la mejor forma de digitalizar las evaluaciones de manera que consuma el menor tiempo posible y utilice un espacio adecuado en el sistema, es realizando una digitalización en formato jpg en escala de grises a 300dpi.

#### <span id="page-59-0"></span>6.1.1. Uso de espacio en U-Cursos

Considerando que el tamaño promedio por página que utiliza una digitalización realizada en escala de grises a  $300$ dpi es de  $350$ kb, se realizó una estimación del uso de espacio en los servidores de U-Cursos.

La cantidad de estudiantes en la facultad es aproximadamente de 5.000, si se considera que cada uno de ellos toma 4 cursos en promedio, la cantidad total de estudiantes en los distintos cursos dictados en la facultad es de 20.000. Si de la misma forma se considera que un curso tiene 3 controles y un examen en el semestre, donde cada una de estas evaluaciones tiene 3 preguntas, la cantidad de preguntas respondidas por un estudiante en un curso es de 12. Finalmente, se asume que cada estudiante es capaz de responder 1 pregunta en 1 hoja, entonces la cantidad de hojas totales que se tienen en un semestre es de aproximadamente: 20.000 ∗ 12 = 240.000 hojas o 480.000 páginas. Esto multiplicado por el tamaño promedio de una página, de 350kb hace un total de 480.000 \* 350 = 1.6800.000 kb o equivalentemente a 168Gb de información de digitalizaciones de evaluaciones en 1 semestre en la FCFM.

Es importante considerar que esta cantidad de espacio utilizado por semestre se encuentra sobreestimado debido a que no todos los cursos cuentan con controles como evaluaciones o corresponden a controles de 3 preguntas. Sin embargo, este número ayuda a reflejar una cota máxima de espacio a utilizar, pero en el largo plazo, el aumento del espacio utilizado semestre a semestre por la herramienta es un punto importante a tomar en cuenta.

### <span id="page-60-0"></span>6.2. Identificación de Evaluaciones

Utilizando los 3 algoritmos de identificación implementados, se realizaron pruebas de manera de determinar el porcentaje de éxito en la identificación de estudiantes. Para ello se tomaron 10 RUN de personas que utilizaron los cuadros de llenado (con escritura manual para los 2 primeros algoritmos y llenado de círculos para el tercero) que fueron puestos a prueba. En la tabla [6.2](#page-60-1) se muestran los resultados obtenidos por los distintos algoritmos.

<span id="page-60-1"></span>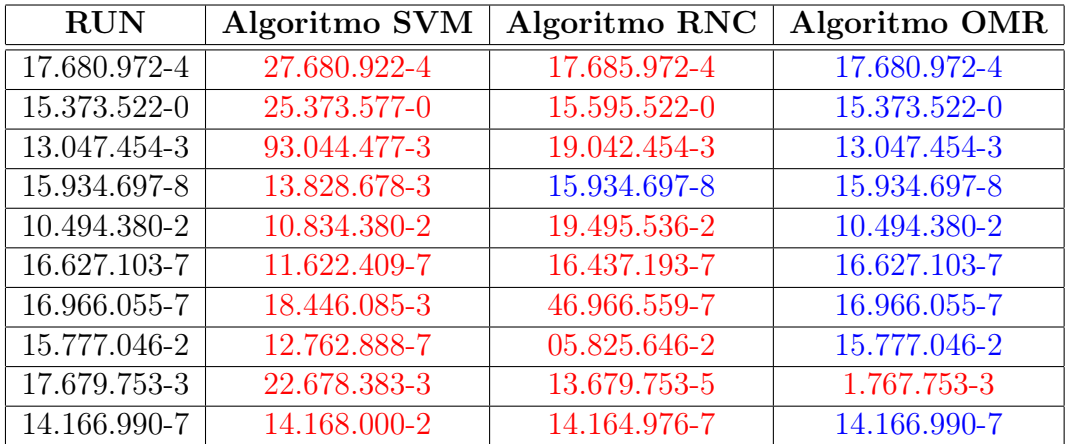

Tabla 6.2: Tabla con los resultados de distintos algoritmos de identificación.

Para el algoritmo SVM no se obtuvo ningún RUN identificado correctamente, mientras que para el algoritmo de Redes Neuronales Convolucionales, solamente se logró identificar 1 RUN correctamente, siendo resultados desastrosos para la identificación. Sin embargo, realizando una mirada más en detalle a los resultados, se observa que en el caso del algoritmo de Redes Neuronales Convolucionales las similitudes en algunos casos son bastante altas entre el RUN original y el detectado, variando en 1 o 2 dígitos (como 0 y 8 por ejemplo). Si se considera que la lista de RUN de un curso es conocida, entonces es posible realizar una comparación entre un RUN mal identificado con un RUN de las listas del curso y encontrar el RUN correcto al cual pertenece. Por otro lado, el algoritmo OMR encontró 9 de 10 resultados, y en donde el error se provocó debido a que uno de los círculos no fue marcado correctamente.

Debido a los resultados obtenidos con el algoritmo basado en OMR, se decidió realizar una prueba con el ramo "CC5002" utilizando el formato de hoja con el cuadro de llenado de RUN, donde los círculos fueron rellenados por estudiantes reales en una situación de control real. Los resultados de esta prueba se muestran en la tabla [6.3.](#page-61-0)

<span id="page-61-0"></span>

| $\rm Control$ | Pregunta                            | $#$ Hojas | Identificados | Erróneos |
|---------------|-------------------------------------|-----------|---------------|----------|
|               | Control $1  $ Pregunta $1$          | 23        | 20            |          |
|               | Control $1  $ Pregunta $2$          | 23        | 17            | 6        |
|               | Control $1  $ Pregunta 3            | 25        | 21            |          |
|               | Control $2  $ Pregunta 1            | 16        | 12            |          |
|               | Control 2   Pregunta 2              | 16        | 13            | 3        |
|               | Control $2 \mid \text{Pregunta } 3$ | 20        | 15            | 5        |
| Total         | Total                               | 123       | 93            | 25       |

Tabla 6.3: Tabla con los resultados identificación de 2 controles del ramo "CC5002" utilizando el algoritmo basado en OMR.

En total se realizó la digitalización de 123 hojas, de las cuales se logró identificar correctamente 93 de ellas, un 76 % del total. Sin embargo, de los 25 errores encontrados, 15 de ellos corresponden a estudiantes que no llenaron el cuadro correctamente, dejándolo vacío o incompleto, por lo que el algoritmo no pudo identificar un RUN o una pregunta asociada. A su vez, 6 de los casos corresponden a las hojas de un estudiante extranjero cuyo RUN en U-Cursos es ficticio y asignado en forma automática por el sistema curricular, y por tanto, difiere del RUN ingresado en el cuadro de su evaluación. El resto de los 4 casos restantes corresponden a errores del algoritmo debido a que los círculos fueron llenados con lápiz mina de manera tenue y, por tanto, el llenado de dichos círculos no superó el umbral establecido por el algoritmo para ser considerados como una marca válida.

Otro punto importante a considerar es que en el Control 1 se dieron instrucciones específicas de cómo llenar el cuadro antes de comenzar la evaluación, mientras que en el Control 2 no se dio ninguna indicación respecto al llenado. Esto se refleja en la cantidad de errores, 28 % en el Control 2 contra 20 % en el Control 1, donde la gran mayoría de ellos fueron provocados por personas que no llenaron el cuadro correctamente o hicieron una marca tenue con el lápiz mina, que corresponden a 13 de los 19 casos (descartando los 6 del estudiante extranjero). Por lo que, una forma de minimizar la cantidad de errores, sería que durante la evaluación, los ayudantes o profesores auxiliares, recomienden y enseñen cómo realizar el llenado del cuadro, adhiriendo un tiempo adicional al tiempo total de la evaluación, junto con que sea realizado con un lápiz que realice una marca más fuerte en el cuadro. Se pueden añadir penalizaciones en caso de que un estudiante rellene de manera incorrecta en reiteradas ocasiones, como descontar décimas de la nota o que no tenga acceso a revisar su evaluación.

Por lo tanto, el proceso de digitalización e identificación utilizando un algoritmo basado en OMR resulta adecuado para el proceso puesto que funciona y permite reducir el tiempo en comparación a si el proceso se realizara de forma manual subiendo un archivo a la vez.

## <span id="page-62-0"></span>6.3. Integración con U-Cursos

Tomando en consideración el problema del proceso de revisión de controles, se identificaron y recopilaron diversos requisitos que un sistema integrado con la plataforma U-Cursos debía contar a la hora de proponer una solución: permitir carga masiva en el sistema, acceso a las digitalizaciones por parte del estudiante y del cuerpo docente a la hora de revisar la evaluación, la realización de comentarios, "reclamos" o consultas por parte del estudiante, junto con la respuesta del cuerpo docente y la habilitación o deshabilitación del proceso por parte de ellos.

Con esto se propuso como solución una modificación de la arquitectura de la aplicación de Notas Parciales en U-Cursos, de manera de integrar nuevas herramientas que permitieran realizar el proceso de revisión de evaluaciones, la carga masiva de digitalizaciones junto con la identificación de hojas, la vista y resolución de las digitalizaciones cargas en el sistema y, el proceso de revisión y reclamo de una evaluación desarrollada por lo estudiantes.

Se implementaron las vistas y herramientas respetando la metodología de trabajo del ADI. Se siguió el lineamiento del paradigma MVC, en conjunto con la utilización de los principales software de la plataforma, como el lenguaje PHP y el administrador de bases de datos MySQL.

La integración fue sometida a diversas pruebas, simulando lo que se produciría en una experiencia real en la realización de un curso, incluyendo todos lo procesos explicados en los capítulos anteriores. El sistema ha sido comprobado a través de usuarios que se relacionaron directamente con la aplicación, poniendo a prueba las distintas fases del proceso. Entre las pruebas realizadas, se incluyó el uso del sistema por parte de estudiantes para la realización de una revisión de evaluación, y correspondiente uso por parte del cuerpo docente, de manera de contestarlas solicitudes y resolver los problemas.

Los resultados obtenidos han sido satisfactorios, donde la plataforma funcionó de manera correcta y acorde a lo esperado. Las opiniones vertidas por los usuarios han sido favorables y muchas de ellas han sido de gran ayuda a modo de retroalimentación. Finalmente, los usuarios que utilizaron la herramienta quedaron con una buena impresión y no presentaron mayores inconvenientes en la utilización del sistema.

## Conclusión

El trabajo realizado en el desarrollo de esta memoria ha permitido analizar la situación actual del proceso de revisión de evaluaciones que se lleva en la Facultad, identificando los principales actores involucrados, las falencias que posee y la dinámica que se genera. Además, se ha propuesto e implementado una solución que permite realizar este procedimiento de manera digital y en línea, realizando una integración con la plataforma U-Cursos.

En primera instancia, se diseño una estandarización de la hoja de respuesta utilizada en las evaluaciones presenciales, de manera de integrar herramientas que permitan la identificación de un estudiante de manera automatizada al momento de la digitalización y su carga en el sistema. Junto a esto, se realizaron pruebas de digitalización en donde se evaluó la calidad, el tiempo, el espacio utilizado y el formato resultante, determinando que la mejor opción es realizar la digitalización en formato jpg en escala de grises a 300dpi.

Se implementaron 3 algoritmos de identificación utilizando herramientas del área de reconocimiento de patrones, dos de ellos basados en reconocimiento óptico de caracteres identificando handritten digits y otro basado en reconocimiento óptico de marcas, el cual reconoce el RUN de un estudiante y la pregunta de la evaluación por medio de la identificación de marcas en un cuadro de llenado. Se encontró que los algoritmos basados en reconocimiento óptico de caracteres no obtuvieron un buen rendimiento, con menos del 10 % de éxito, mientras que el algoritmo basado en reconocimiento óptico de marcas obtuvo un buen resultado con más del 90 % de éxito en reconocer el RUN de un estudiante. Debido a esto, se decidió realizar pruebas con estudiantes reales utilizando dicho algoritmo, encontrándose que el resultado de identificación en un curso real fue del 76 %, y en donde el principal motivo de los errores se debió a errores de los mismos estudiantes que no completaron correctamente el cuadro de llenado.

Finalmente, se implementó la integración con la plataforma U-Cursos, que consistió principalmente en la modificación del módulo de Notas Parciales, añadiendo nuevas vistas que permiten realizar la carga masiva pasando las digitalizaciones por el algoritmo de identificación, corregir los errores que se pueden haber producido durante el proceso de carga y realizando el proceso de revisión de la evaluación. Como resultado se obtuvo una herramienta que logra cumplir con los requisitos planteados y que funciona de manera correcta, y se espera que pueda ser utilizada por los distintos curso de la FCFM, cumpliendo así el objetivo general definido al comienzo de este trabajo de memoria.

Si bien se cumplieron la mayoría de los objetivos específicos establecidos, dado el tiempo definido para la realización del trabajo, quedó pendiente la inclusión de tareas entregadas a través de la plataforma U-Cursos u otras evaluaciones realizadas por los cursos. Por lo tanto, entre los pasos a seguir después de este trabajo de memoria se encuentra la inclusión de otro tipo de evaluaciones al proceso (como tareas e informes, por ejemplo) y la realización de un plan de implementación a corto plazo para incorporar este proceso a nivel Facultad. Sin embargo, también existen mejoras que se pueden realizar al sistema de corrección de evaluación, entre ellas se encuentran: la inclusión de otros mecanismos de identificación de RUN y pregunta para mejorar el porcentaje de reconocimiento; la inclusión del proceso de corrección al sistema, para realizar la corrección de las evaluaciones de forma digital, ya que actualmente el proceso parte después de esta corrección; y, finalmente, agregar más herramientas al sistema, como la posibilidad de observar la pauta de corrección junto con la evaluación corregida, "rayar y escribir" sobre la digitalización de la corrección para facilitar la explicación, entre otros.

Este trabajo es una primera aproximación a la integración de nuevas tecnologías al proceso de revisión de evaluaciones en la plataforma U-Cursos, mostrando las ventajas que se pueden obtener al llevarlo acabo de manera digital, entre las que se encuentra principalmente la transparencia del proceso. A través del uso una herramienta ya conocida y utilizada por los estudiantes, se proporciona una solución que enfoca las conocidas instancias de "reclamo" en el aprendizaje y revisión de las respuestas entregadas en una evaluación. Se espera que esta herramienta pueda ser utilizada por los distintos cursos de la FCFM en un futuro próximo, con miras a poder ser implementado en la toda la Universidad. El éxito de la herramienta estará determinada por la cantidad de cursos y usuarios que utilicen este sistema de revisión de evaluaciones, disminuyendo la realización del actual proceso llevado a cabo de manera presencial.

## <span id="page-65-0"></span>Bibliografía

- <span id="page-65-9"></span>[1] Yann LeCun. Corinna Cortes. Christopher J.C. Burges. The mnist database. [http:](http://yann.lecun.com/exdb/mnist/) [//yann.lecun.com/exdb/mnist/](http://yann.lecun.com/exdb/mnist/). [En linea].
- <span id="page-65-8"></span><span id="page-65-3"></span>[2] Registro Civil. Rol Único nacional. <http://www.registrocivil.cl>. [En linea].
- [3] Javier Villanueva Cristián Céspedes, Manuel Ortega Julio Salas. Una plataforma de apoyo a la docencia presencial. [http://www.ici.ubiobio.cl/ccei2007/papers/163.](http://www.ici.ubiobio.cl/ccei2007/papers/163.pdf) [pdf](http://www.ici.ubiobio.cl/ccei2007/papers/163.pdf), 2007. [En linea].
- <span id="page-65-1"></span>[4] Julio Salas Cristián Céspedes. Una plataforma de apoyo a la docencia presencial. [http:](http://www.eici.ucm.cl/descargas/sochedi/Cespedes-cristian.pdf) [//www.eici.ucm.cl/descargas/sochedi/Cespedes-cristian.pdf](http://www.eici.ucm.cl/descargas/sochedi/Cespedes-cristian.pdf), 2006. [En linea].
- <span id="page-65-2"></span>[5] Universidad de Chile. Reglamento de estudios de la Facultad de Ciencias Físicas y Matemáticas (plan 2007). [http://escuela.ing.uchile.cl/normas-y-reglamentos/](http://escuela.ing.uchile.cl/normas-y-reglamentos/reglamento-de-estudios-plan-2007) [reglamento-de-estudios-plan-2007](http://escuela.ing.uchile.cl/normas-y-reglamentos/reglamento-de-estudios-plan-2007), 2007. [En linea].
- <span id="page-65-4"></span>[6] Universidad de Chile Departamento de Ingeniería Matemática. Instructivo reclamos cursos coordinados DIM. [http://docencia.dim.uchile.cl/instructivo\\_](http://docencia.dim.uchile.cl/instructivo_coordinados-reclamos_2013.pdf) [coordinados-reclamos\\_2013.pdf](http://docencia.dim.uchile.cl/instructivo_coordinados-reclamos_2013.pdf), 2013. [En linea].
- <span id="page-65-6"></span>[7] Sergios Theodoridis. Konstantinos Koutroumbas. Pattern Recognition. Fourth edition edition.
- <span id="page-65-5"></span>[8] José M. Saavedra R. Apuntes de clases CC5509 - Reconocimiento de Patrones, semestre de primavera, 2014.
- <span id="page-65-7"></span>[9] Richard O. Duda. Peter E. Hart. David G. Stork. Pattern Classification. Second edition edition.
- <span id="page-65-10"></span>[10] Paul Vixie. Cron. <http://linux.die.net/man/5/crontab>. [En linea].